# **B.E.G. LUXOMAT® KNX-Präsenzmelder**

# **Inhaltsverzeichnis**

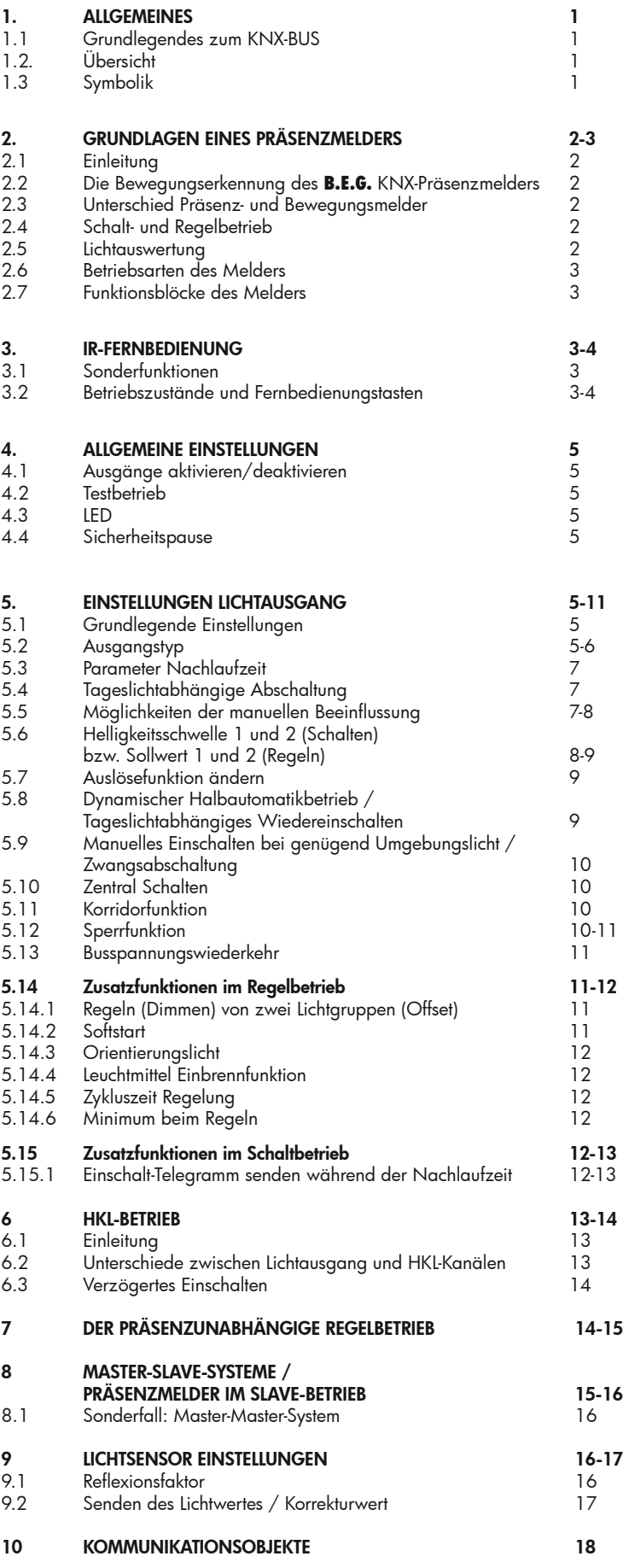

# **1. ALLGEMEINES**

#### 1.1 Grundlegendes zum KNX-BUS

Zum Verständnis dieser Anleitung wird ein KNX-Inbetriebnahme- oder Projektierungskurs vorausgesetzt.

Damit Sie mit den **B.E.G.**-Applikationen arbeiten können, müssen diese zuerst in die ETS importiert werden. Es wird die ETS ab Version 3.0f unterstützt.

#### 1.2. Übersicht

Applikation: BEG\_Praesenzmelder\_928xx\_V5.0.vd4

Die Applikation lauft auf folgenden **B.E.G.** Meldern (Stand: August 2014): 92880, 92881, 92882, 92883, 92884, 92885, 92886, 92887, 92888, 92889, 92892, 92893, 92894, 92895

Die Applikation umfasst folgende Funktionen:

- einen Lichtausgang (regelbar oder schaltbar),
- drei unabhängige HKL-Blöcke,
- • Vollautomatik-, Halbautomatik-, dynamischer Halbautomatikbetrieb und Slavebetrieb,
- • Ausgabe des gemessenen Lichtwertes auf den Bus,
- Master-Slave-Betrieb zur Erweiterung des Erfassungsbereiches,
- Korridorfunktion,
- • Zwangsabschaltung,
- umfangreiche Möglichkeiten, um den Melder vorübergehend zu sperren,
- frei definierbares Verhalten bei Busspannungswiederkehr,
- Softstart,<br>• Regeln v Regeln von zwei Lichtgruppen mittels Offset,
- intelligente Zentral-Aus-Funktion,
- Aufruf von Lichtszenen,
	- Orientierungslicht,
- • Einbrennfunktion für Leuchtstofflampen (von 1 h bis 100 h wählbar),
- • variable Sicherheitspause nach einem Abschalten der Leuchten,
- Möglichkeiten der Feinabstimmung der Regelung,<br>• Präsenzungbhängiger Regelbetrieb
	- präsenzunabhängiger Regelbetrieb,
- abschaltbare LEDs.

Mittels optionaler Fernbedienung oder mittels Kommunikationsobjekten (Visualisierung) ist es möglich, während des Betriebes folgende Einstellungen vorzunehmen oder zu verändern:

- Änderung der Nachlaufzeit,
- Änderung der Helligkeitsschwelle / des Helligkeitssollwertes,
- • Umschalten zwischen Halb- und Vollautomatik,
- Aktivieren und Deaktivieren der Einbrennfunktion,
- Ein- und Abschalten der Anzeige-LEDs,
- Aktivierung/Deaktivierung des Testmodus.

#### 1.3 Symbolik

In der nachfolgenden Applikationsbeschreibung werden zur besseren Übersicht verschiedene Symbole verwendet. Diese Symbole sollen hier kurz erklärt werden.

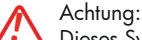

Dieses Symbol weist auf Textpassagen hin, die unbedingt gelesen werden sollten, um Fehler bei der Projektierung und Inbetriebnahme zu vermeiden.

#### Empfehlung:  $\mathbf{v}$

Unter diesem Symbol sind Parametereinstellungen zu finden, die erfahrungsgemäß zu einer optimalen Geräteausnutzung führen.

#### 2. GRUNDLAGEN EINES PRÄSENZMELDERS

#### 2.1 Einleitung

Um einen einfachen Einstieg in diese Applikationsbeschreibung zu gewährleisten, soll zuerst auf die allgemeinen Funktionen eines Präsenzmelders eingegangen werden. Die wesentlichen Funktionsblöcke sind die Bewegungserkennung, die Lichtauswertung und die intern hinterlegte Auswertung.

#### 2.2 Die Bewegungserkennung des **B.E.G.** KNX-Präsenzmelders

Der KNX-Präsenzmelder arbeitet nach dem Passiv-Infrarot-System, das Wärmebewegungen registriert und in Signale umsetzt, die von einem Prozessor ausgewertet werden können. Das wichtigste Kriterium bei der Bewegungserkennung ist die richtige Wahl des Montageortes.

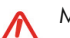

Montageort Der Präsenzmelder sollte so montiert werden, dass die Hauptbewegungsrichtung immer tangential (seitlich zum Gerät) erfolgt. 500

.<br>Folgende Störquellen können zu Fehleinschaltungen führen, da auch sie Temperaturdifferenzen erzeugen können: 300

1. Heizstrahler,

- 2. Lüftungssysteme, die warme oder kalte Luft abgeben,
- 3.Leuchten im direkten Erfassungsbereich. 0 1.

Der Melder muss entsprechend weit entfernt von diesen Quellen montiert werden.

Sollen kleinste Bewegungen erkannt werden (z.B. Arbeiten mit der PC-Tastatur), empfehlen wir, den Montageort direkt über dem Schreibtisch zu wählen. So kann die Erfassung sicher gewährleistet werden.

Bitte unbedingt die bei den Geräten angegebene Montagehöhe einhalten. Kleinere Montagehöhen reduzieren die Reichweite. Größere Montagehöhen erhöhen die Reichweite bei gleichzeitig reduzierter Empfindlichkeit.

#### 2.3 Unterschied Präsenz- und Bewegungsmelder

Präsenz- und Bewegungsmelder schalten beide das Licht automatisch in Abhängigkeit von anwesenden Personen (Bewegung) und der Umgebungshelligkeit.

Beide Meldertypen schalten das Licht ein, wenn die Umgebungshelligkeit unterhalb einer am Gerät einstellbaren Helligkeitsschwelle liegt und eine Bewegung erkannt wird.

Ein Bewegungsmelder schaltet wieder aus, sobald während einer Nachlaufzeit keine Bewegung mehr erkannt wird, d.h., er bleibt so lange eingeschaltet, wie er Bewegungen detektiert (unabhängig vom Lichtwert). Im Gegensatz dazu schaltet ein Präsenzmelder zusätzlich noch das Licht unabhängig von der Bewegung aus, sobald die Umgebungshelligkeit eine Mindestzeit oberhalb der kalkulierten Ausschaltschwelle liegt.

#### 2.4 Schalt- und Regelbetrieb

Der Melder kann in zwei Betriebsmodi betrieben werden: dem Schalt- und dem Regelbetrieb. Im Schaltbetrieb wird das Licht mittels 1-Bit-Schalttelegrammen einund ausgeschaltet. Hierfür wird auf der Aktorseite ein Schaltaktor benötigt. Im Regelbetrieb wird ein Dimmaktor benötigt. Es werden 1-Byte-Dimmtelegramme (Wert Prozent) auf den Bus gesendet.

Der im Raum gewünschte Helligkeitswert kann frei gewählt werden. Im Schaltbetrieb spricht man von einer Helligkeitsschwelle. Diese gibt an, unterhalb welchen Helligkeitswertes der Melder das Licht einschalten soll. Wurde eine Schwelle von 500 Lux eingestellt und beträgt die Umgebungshelligkeit (Tageslicht) 200 Lux, so schaltet der Melder bei einer erkannten Bewegung ein (1). Der dadurch hervorgerufene Lichtsprung der geschalteten Lampe wird gemessen (2). Bei einem Lichtsprung von 600 Lux schaltet der Melder aus (3), sobald die Summe aus Lichtsprung und der angestiegenen Umgebungshelligkeit 1100 Lux beträgt. Damit steht die geschaltete Lichtmenge (Lichtsprung) nicht mehr zur Verfügung. Die Umgebungshelligkeit beträgt nun 500 Lux (1100 Lux – 600 Lux), was genau dem Wert entspricht, der als Helligkeitsschwelle eingestellt wurde.

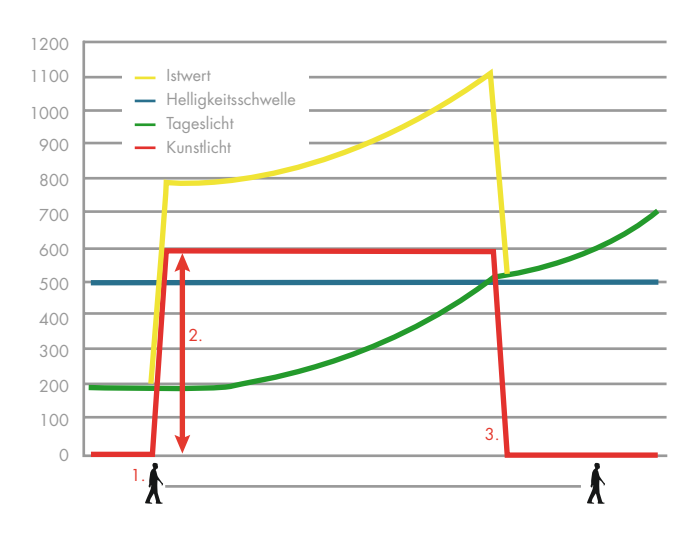

von einem Sollwert. Der Melder sendet nun Dimmtelegramme auf den Bus. Liegt der Wert der Umgebungshelligkeit (Tageslicht) unterhalb des Sollwertes und 1000 registriert der Melder eine Bewegung (1), so schaltet er das Licht ein (100 %). der Sollwert erreicht wird. Von nun an regelt der Melder das Licht (3) und hält die 800 Helligkeit im Raum auf einem konstanten Wert (Sollwert), bis ein Kunstlichtanteil Bei der Lichtregelung wird nicht von einer Helligkeitsschwelle gesprochen, sondern Von der dann ermittelten Helligkeit (2) wird das Licht soweit heruntergedimmt, bis von 0 % erreicht ist (4).

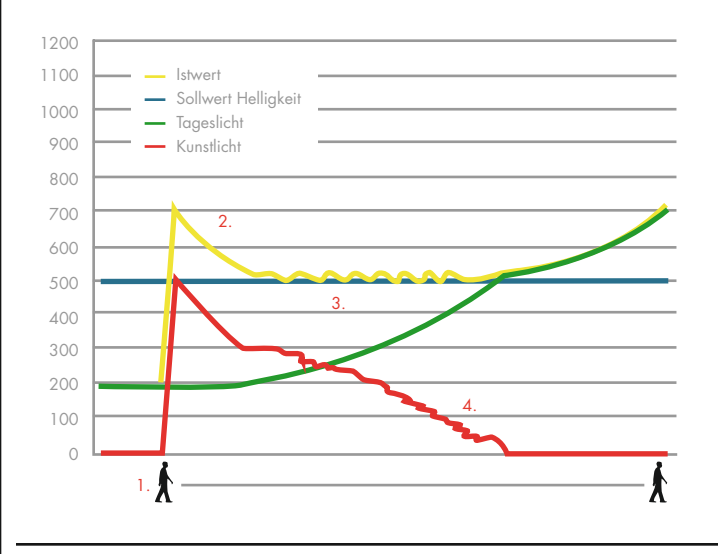

#### 2.5 Lichtauswertung

Der Präsenzmelder schaltet das Licht automatisch in Abhängigkeit von anwesenden Personen (Bewegungen) und der Umgebungshelligkeit. Der im Melder integrierte Lichtfühler misst stetig die Umgebungshelligkeit und vergleicht sie mit der am Melder eingestellten Helligkeitsschwelle bzw. dem Sollwert. Ist die Umgebungshelligkeit ausreichend, wird die Beleuchtung nicht zugeschaltet (A). Liegt die Umgebungshelligkeit unterhalb des eingestellten Helligkeits-Sollwertes, bewirkt eine Bewegung im Raum das Einschalten der Beleuchtung (B).

Der Melder schaltet die Beleuchtung trotz einer anwesenden Person aus, wenn genügend natürliches Licht vorhanden (C) ist oder sobald eine Nachlaufzeit lang keine Bewegung mehr im Raum erkannt wird.

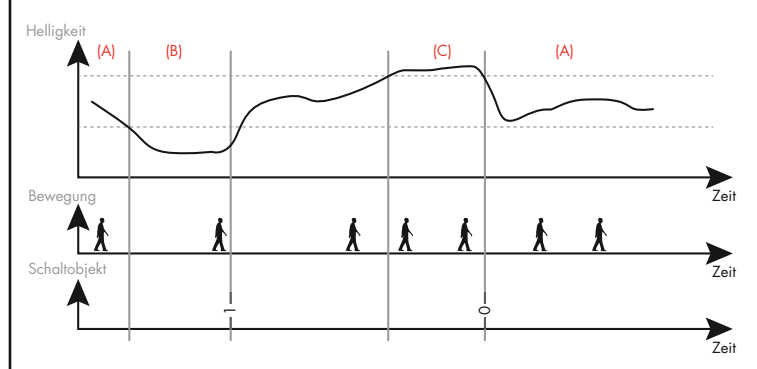

#### 2.6 Betriebsarten des Melders

Der Melder kann in folgenden Betriebsarten betrieben werden:

- 1. Vollautomatikbetrieb In diesem Betriebszustand schaltet die Beleuchtung für erhöhten Komfort automatisch ein und aus, je nach Anwesenheit und Helligkeit.
- 2. Halbautomatikbetrieb

 In diesem Betriebszustand schaltet die Beleuchtung für erhöhten Sparerfolg nur nach manuellem Einschalten ein. Das Ausschalten erfolgt automatisch oder manuell. Die Halbautomatik verhält sich grundsätzlich wie die Vollautomatik. Abweichend davon muss das Einschalten aber immer von Hand erfolgen.

3. Slave-Betrieb

In dieser Einstellung erfasst das Gerät lediglich Bewegungen und gibt diese an den Master weiter. Bei mehreren Meldern pro Lichtgruppe muss zwingend ein Gerät als Master festgelegt werden. Alle weiteren Melder müssen auf Slave-Betrieb eingestellt werden. Ob die Beleuchtung geschaltet bzw. gedimmt werden soll, entscheidet allein der Master.

4. Präsenzunabhängiger Regelbetrieb

In dieser Einstellung arbeitet der Melder als Helligkeitssensor (Permanentdimmer), d. h., dass Bewegungsinformationen nicht ausgewertet werden.

# 2.7 Funktionsblöcke des Melders

Der Präsenzmelder besitzt unterschiedliche Funktionsblöcke. Der Wichtigste davon ist der Lichtausgang. In diesem Block wird die eigentliche Funktion des Präsenzmelders realisiert. Hier werden Bewegungs- und Helligkeitsinformationen ausgewertet, geschaltet und geregelt und die unterschiedlichen Betriebsmodi umgesetzt.

Der Lichtausgang beinhaltet auch die Möglichkeit, den Melder als Slave zu betreiben. Dies ist bei Systemen notwendig, die einen erweiterten Erfassungsbereich benötigen. Mehrere Melder arbeiten dann im Verbund zusammen. Im Slave-Betrieb stehen die anderen Funktionen des Lichtausgangs nicht mehr zur Verfügung.

Des Weiteren stehen noch drei HKL-Kanäle (Heizung, Klima, Lüftung) zur Verfügung. Mit diesen Kanälen können energieträchtige Systeme, wie z. B. Klimaanlagen, angesteuert werden.

Neben diesen Funktionsblöcken benötigt der Melder noch einen Verwaltungsblock. Hier werden grundlegende Einstellungen getätigt, u.a. kann hier eine Kalibrierung des Lichtfühlers vorgenommen werden.

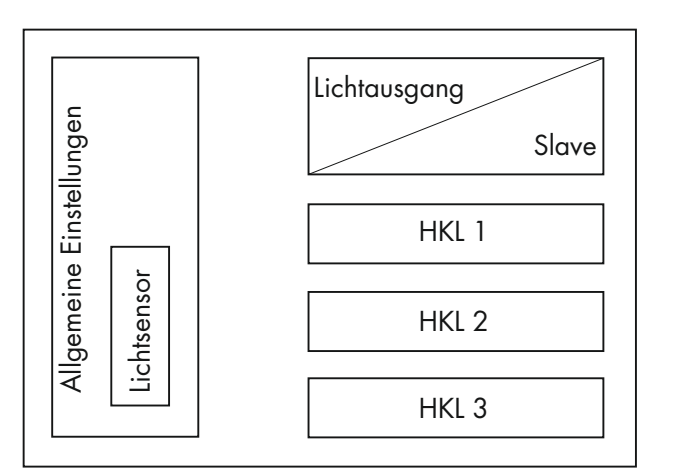

#### 3. IR-FERNBEDIENUNG (optional)

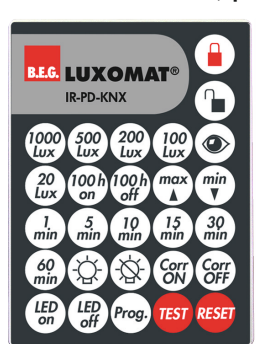

**B.E.G.** KNX-Präsenz- und Bewegungsmelder können zusätzlich zur Steuerung über den KNX-Bus auch mittels IR-Fernbedienung gesteuert werden. Die optionale Fernbedienung IR-PD-KNX, Artikel-Nr. 92123, ist als Zubehörteil erhältlich.

#### 3.1 Sonderfunktionen

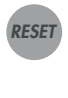

Mit der Taste "Reset" wird der Melder zurückgesetzt. Der Melder verhält sich dabei wie bei der Busspannungswiederkehr (s. Abschnitt 5.13). Die dort getätigten Parametereinstellungen werden berücksichtigt.

Mit der Taste "Prog." wird der Melder in den Programmierzustand versetzt, um eine physikalische KNX-Adresse zu programmieren. *Prog.*

#### 3.2 Betriebszustände und Fernbedienungstasten

Je nach Betriebszustand des Melders können einige Funktionen der Fernbedienung gesperrt sein. Der Zustand des Melders kann durch KNX-Telegramme beeinflusst werden. Folgende fünf Betriebszustände gibt es:

- nicht programmiert: Der Melder wurde noch nicht programmiert oder mittels ETS "entladen".
- Standard: Der Melder arbeitet im Normalmodus (Master).
- Slave: Der Melder arbeitet im Slave-Modus.
- Test: Der Melder befindet sich im Testmodus.
- Gesperrt: Der Melder wurde gesperrt.

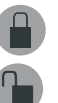

In jedem Betriebszustand (außer, wenn der Melder gesperrt ist) kann der Melder mit der Fernbedienung verschlossen (lock) oder aufgeschlossen (unlock) werden. Im verschlossenen Zustand stehen in der Regel weniger fernbedienbare Funktionen zur Verfügung.

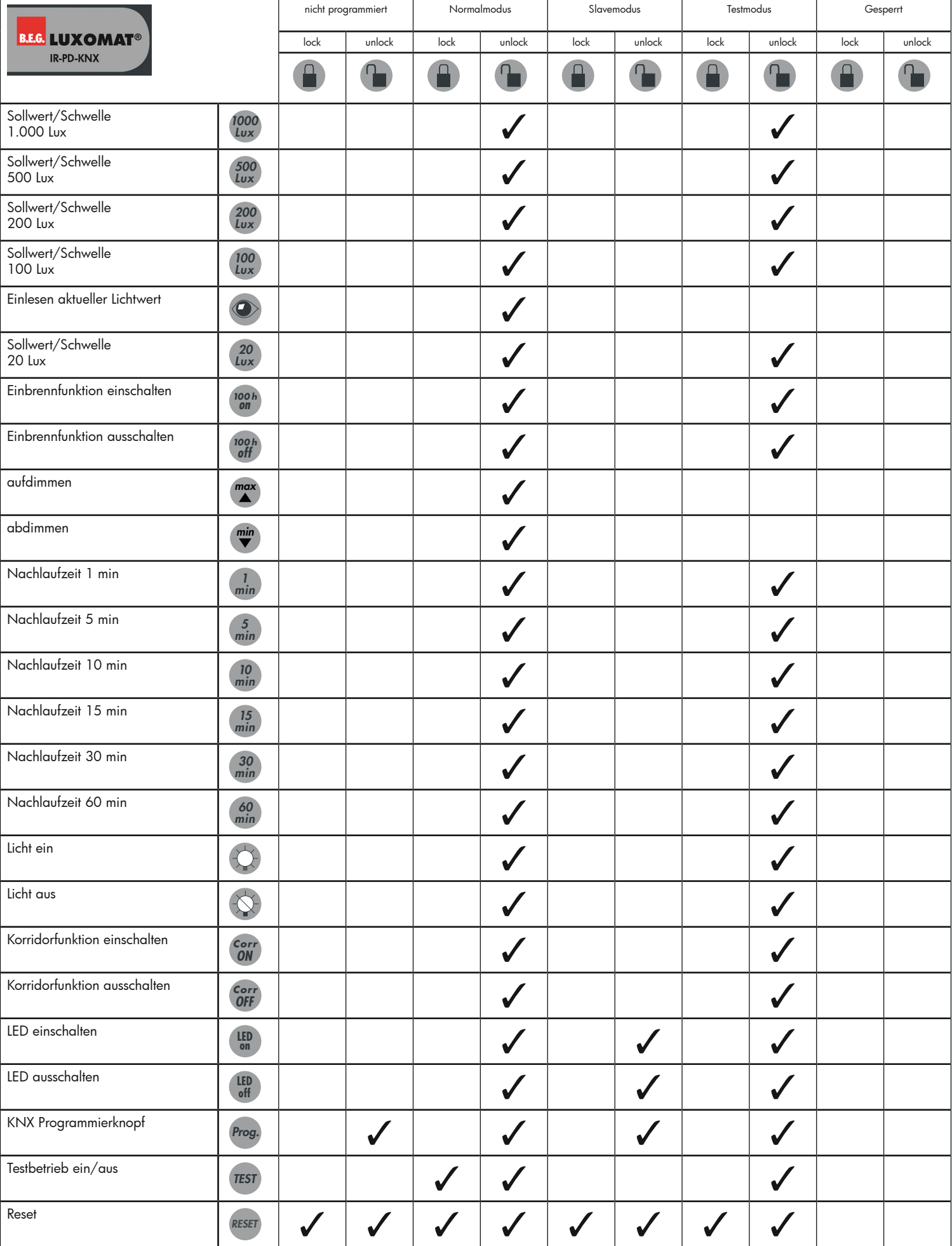

#### 4. ALLGEMEINE EINSTELLUNGEN

# 4.1 Ausgänge aktivieren/deaktivieren

Werden der Lichtausgang oder einer der drei HKL/Präsenzkanäle aktiviert, erscheinen weitere Parameter-Einstellungen, mit denen die Detailfunktionen eingestellt werden können.

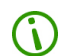

Erst bei einer Aktivierung eines Kanals erscheinen die dazugehörigen Parameter und Kommunikationsobjekte.

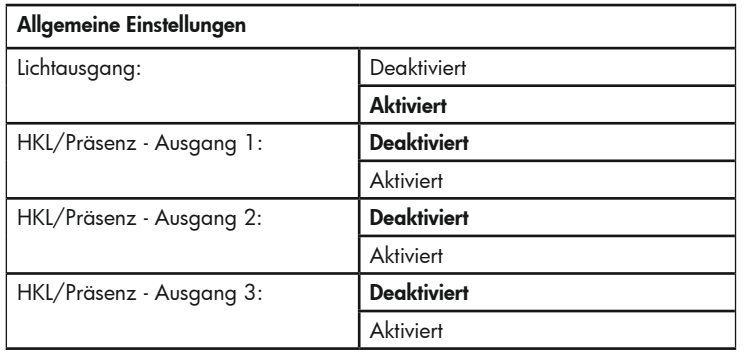

#### 4.2 Testbetrieb

*TEST 1*

Der Testbetrieb dient zur Überprüfung des Erfassungsbereiches. Wird eine Bewegung detektiert, schaltet die Beleuchtung für 2 Sekunden ein und wieder aus. Die Dauer der Ausschaltung ist abhängig von der eingestellten Länge der Sicherheitspause.

Der Testbetrieb kann wie folgt aktiviert werden:

- $\bullet$  mit einem 1 Bit  $\check{\textrm{I}}$  Telegramm auf das Kommunikationsobiekt
	- "Testbetrieb Eingang Allgemein",
	- • mit der Taste "Test" auf der Fernbedienung,
	- sowohl mittels Kommunikationsobjekt als auch mit der Fernbedienung.

Der Testbetrieb kann wie folgt jederzeit deaktiviert werden:

- • automatisch nach 3 Minuten,
- • nach Betätigung der Taste "Reset" auf der Fernbedienung, *RESET*
	- • mit einem 0-Telegramm auf das Kommunikationsobjekt "Testbetrieb Eingang - Allgemein"

Die Testbetriebsfunktion muss erst in den Allgemeinen Einstellungen aktiviert werden.

#### Allgemeine Einstellungen

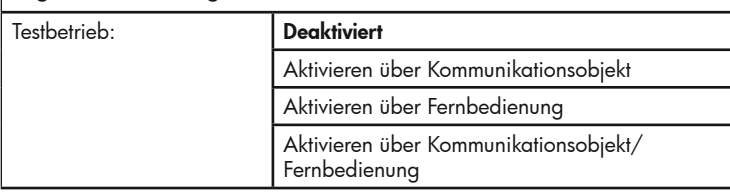

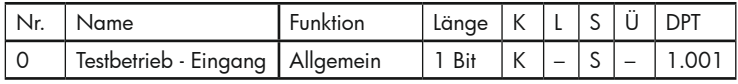

#### 4.3 LED

**LED on LED off**

Da die integrierte LED in einigen Bereichen als Störquelle empfunden wird, gibt es die Möglichkeit, diese nach dem Programmieren mit der ETS abzuschalten.

Die LED kann wie folgt ab- und wieder zugeschaltet werden:

- • über das Kommunikationsobjekt "LED Eingang Allgemein"
- (1 Bit 0 Telegramm: ausschalten / 1 Bit -1 Telegramm: einschalten),
- mit der Taste "LED off" (ausschalten) und "LED on" (einschalten) auf der Fernbedienung,
- sowohl mit dem Kommunikationsobjekt als auch mit der Fernbedienung.

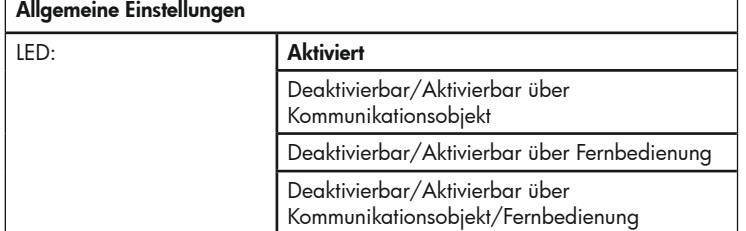

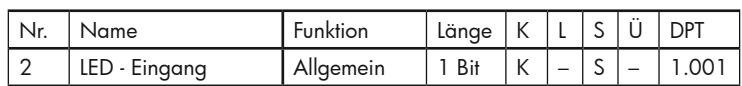

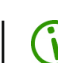

In der Einstellung "Aktiviert" besteht die Möglichkeit, die LED nach dem Download abzuschalten, nicht.

#### 4.4 Sicherheitspause

Die Sicherheitspause dient der Verhinderung von optischen Rückkopplungen und eines Wiedereinschaltens ohne Bewegung, beispielsweise aufgrund thermischer Störgrößen. Sie definiert den kürzesten Zeitraum zwischen dem Ausschalten und dem Wiedereinschalten der Beleuchtung.

#### Lichtausgang

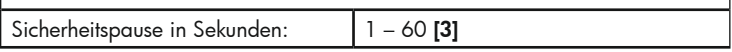

#### 5. EINSTELLUNGEN LICHTAUSGANG

#### 5.1 Grundlegende Einstellungen

Bei der Projektierung ist es ratsam, zuerst die Betriebsart (Vollautomatik-, Halbautomatik-, Slave- oder präsenzunabhängiger Regelbetrieb) und den Ausgangstyp (Schalten, Regeln) zu parametrieren. Der Ausgangstyp hat Einfluss auf das Ausgangsobjekt. Im Schaltbetrieb wird ein 1-Bit Objekt (15: Schaltkanal – Ausgang) und im Regelbetrieb ein 1-Byte Objekt (16: Wert 1 – Ausgang) eingeblendet.

Danach ist es empfehlenswert, die Helligkeitsschwelle bzw. den Sollwert und die Nachlaufzeit zu definieren. Mit diesen Grundeinstellungen ist der Melder betriebsbereit. Alle weiteren Einstellungen/Parameter dienen zur Optimierung oder zur Anpassung an bestimmte Situationen.

#### Lichtausgang

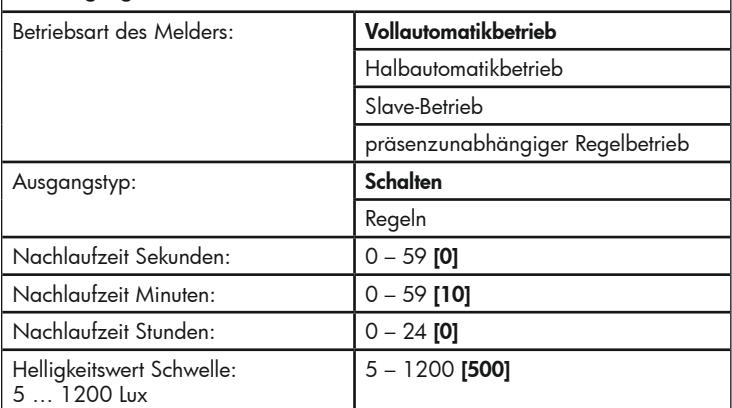

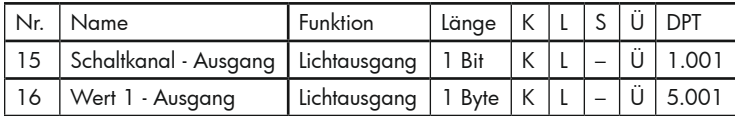

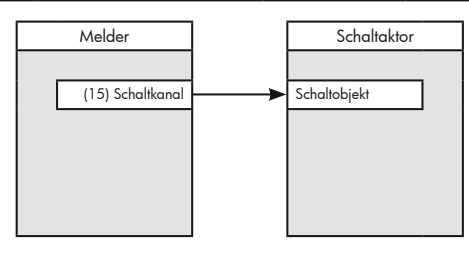

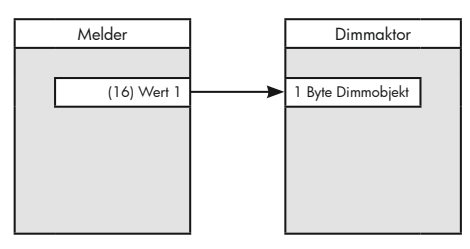

#### 5.2 Ausgangstyp

Mit dem Parameter "Ausgangstyp" wird festgelegt, ob der Melder im Schalt- oder im Regelbetrieb arbeiten soll. Im Regelbetrieb regelt der Melder die Helligkeit auf den angegebenen Sollwert. Dazu werden auf der Gegenseite entsprechende Dimmaktoren benötigt.

Im Schaltbetrieb schaltet der Melder lediglich ein und aus. Im Normalfall wird dies mittels 1-Bit-Schalttelegrammen realisiert. Auf der Gegenseite befinden sich Schaltaktoren.

Anstelle der 1-Bit-Telegramme können aber auch 1-Byte- oder Szenentelegramme gesendet werden. Der Melder befindet sich dabei aber im Schaltbetrieb, d. h., dass nicht geregelt wird, sondern beim Einschalten lediglich das 1-Bitaass nicht geregen wird, sondern beim Einschalten lediglich das 1-bii-<br>Schalttelegramm durch ein Wert-Telegramm (0 – 100%) oder eine Szenennummer ausgetauscht wird. Entsprechendes gilt für das Ausschalten. 0 1.  $\overline{3}$ er N

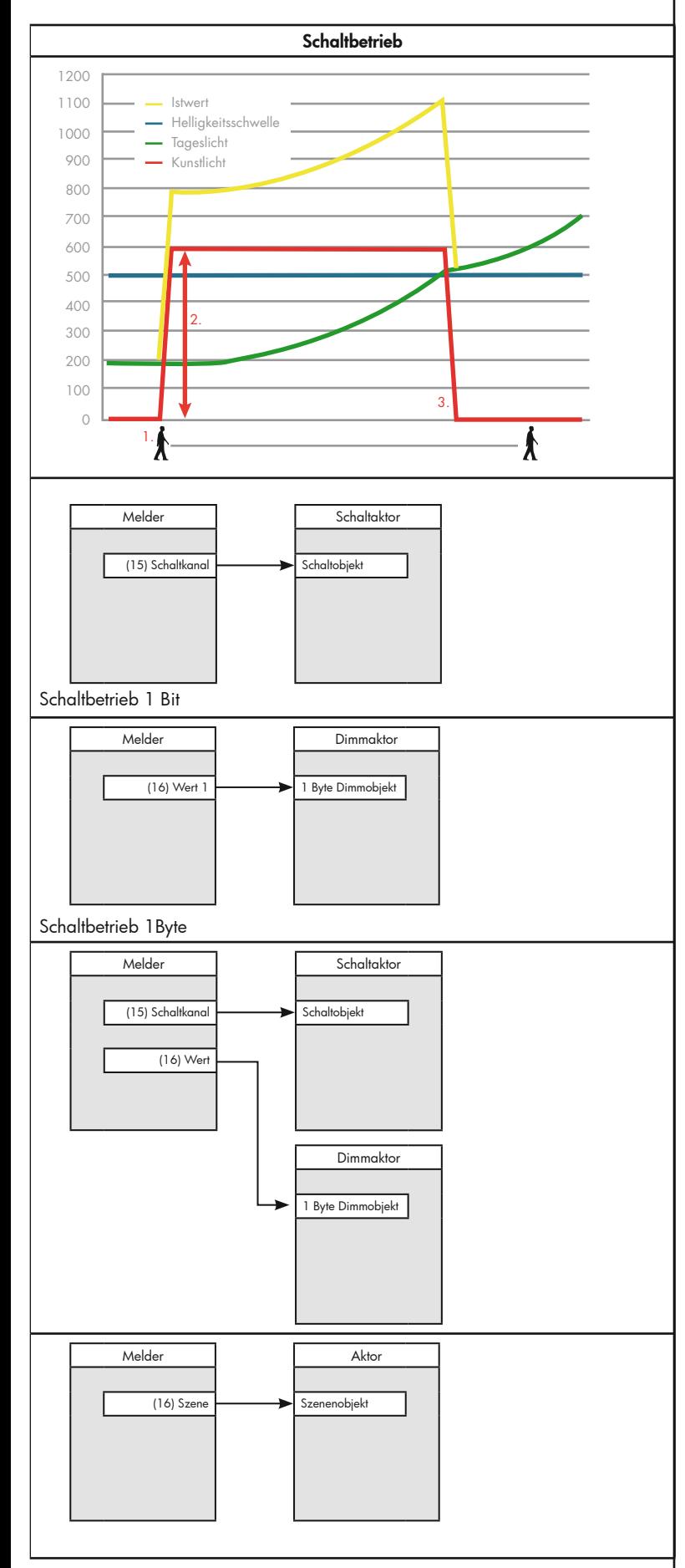

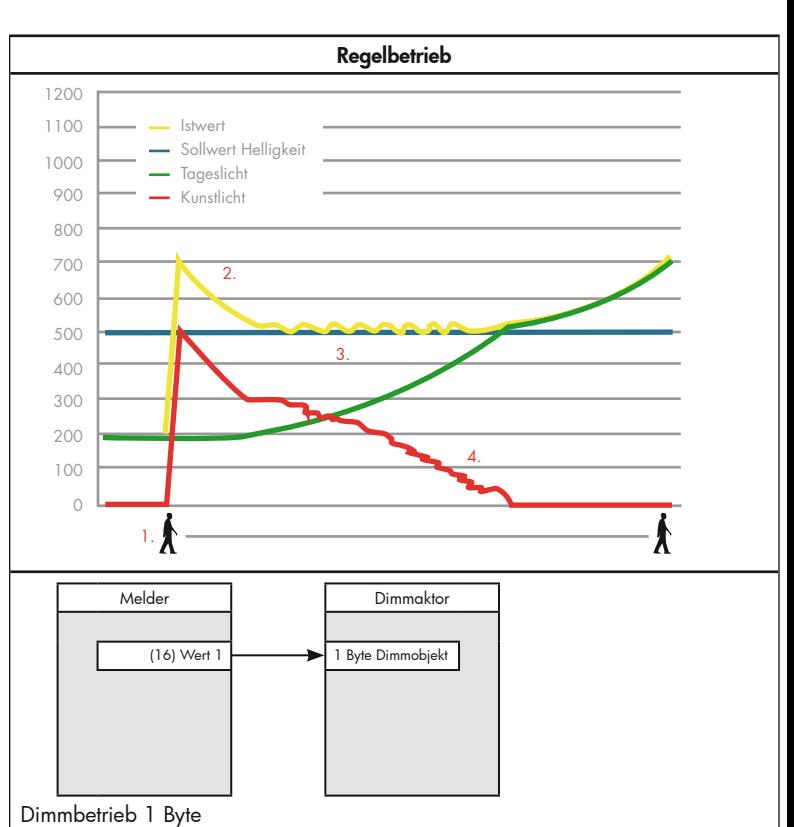

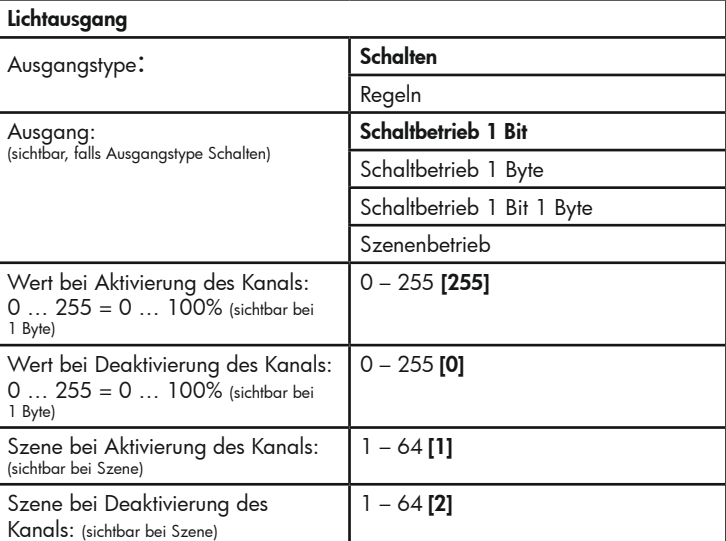

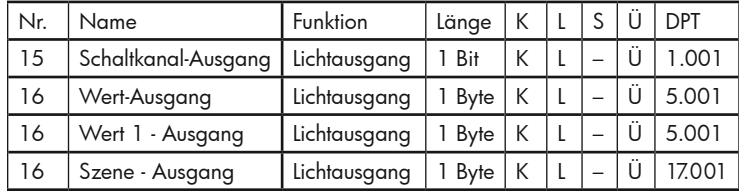

#### 5.3 Parameter Nachlaufzeit

Mit der Nachlaufzeit wird bestimmt, wie lange die Beleuchtung nach der letzten erkannten Bewegung eingeschaltet bleiben soll. Jede neu erkannte Bewegung startet die Nachlaufzeit neu. Die Nachlaufzeit wird unter den Punkten "Nachlaufzeit Sekunden", "Nachlaufzeit Minuten" und "Nachlaufzeit Stunden" eingestellt und ergibt sich aus der Addition der drei Zeiten.

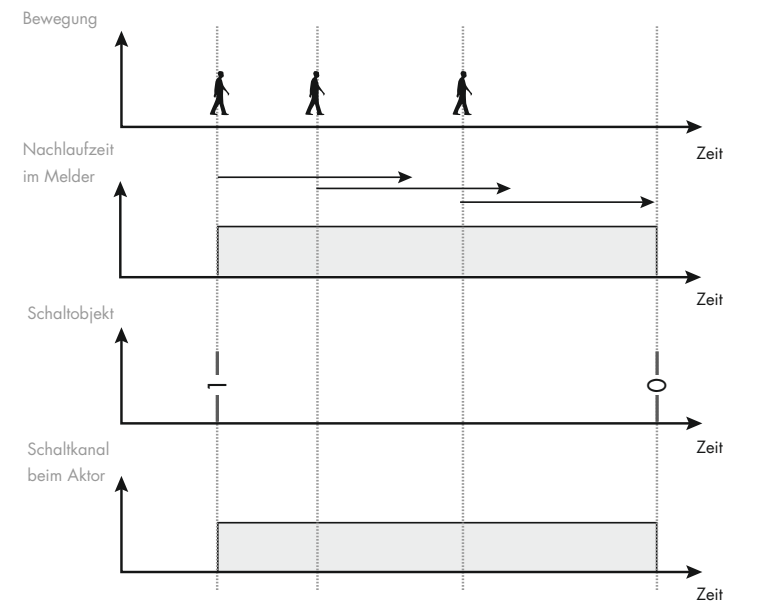

Bei Leuchtstofflampen wird eine Nachlaufzeit von mindestens 10 Minuten empfohlen, um die Lebensdauer der Leuchtmittel zu erhöhen.

# Lichtausgang

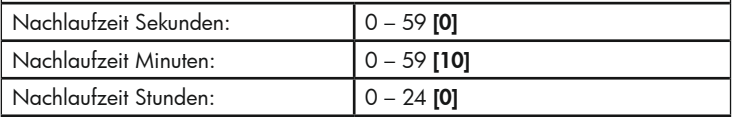

Die kleinste Nachlaufzeit beträgt ca. 100 ms (bei Eingabe 0/0/0).

Die Nachlaufzeit des Präsenzmelders kann über das Kommunikationsobjekt "Nachlaufzeit Minuten - Eingang - Lichtausgang" und/oder mittels Fernbedienung geändert werden.

Bei dem Kommunikationsobjekt handelt es sich um ein 2-Byte-Objekt. Die Nachlaufzeit wird in Minuten vorgegeben.

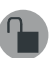

Mittels Fernbedienung (optional) können vordefinierte Nachlaufzeiten eingestellt werden (1 min, 5 min, 10 min, 15 min, 30 min, 60 min). Der Melder muss hierfür vorher geöffnet sein (graue Taste offenes Schloss).

Sobald ein neuer Wert über Fernbedienung oder über das Kommunikationsobjekt "Nachlaufzeit Minuten – Eingang" vorgegeben wurde, arbeitet der Präsenzmelder mit der neuen Vorgabezeit.

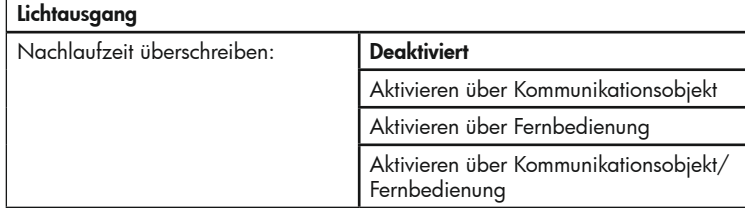

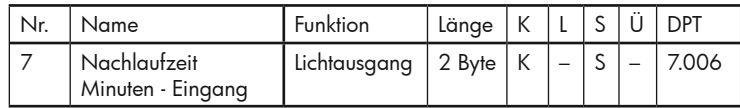

#### 5.4 Tageslichtabhängige Abschaltung

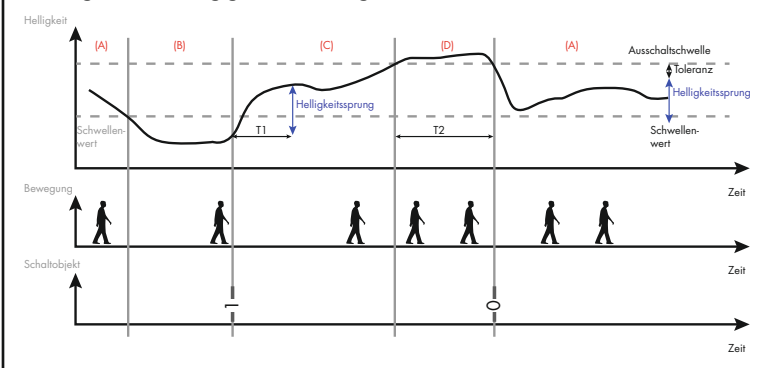

In dem Beispiel (Betriebsmodus Schalten) liegt anfänglich der Lichtwert über dem Schwellenwert Helligkeit. Der Lichtausgang zeigt bei erkannter Bewegung keine Reaktion (A). Fällt nun der Lichtwert unter den Schwellenwert und der Präsenzmelder erkennt Bewegung, wird die Beleuchtung eingeschaltet (B).

Die Kurve (Helligkeit) beschreibt die Gesamtlichtstärke in einem Raum mit Tages- und Kunstlicht. Nach Einschalten der Beleuchtung startet die Zeit T1. In den Parametern kann diese Zeit unter dem Punkt "Ermittlung Ausschaltschwelle nach" eingestellt werden. Wie in dem Diagramm zu erkennen ist, erreichen z.B. Leuchtstofflampen erst nach einigen Minuten die maximale Lichtstärke. Nach der Zeit T1 wird die Ausschaltschwelle errechnet. Auf die parametrierte Schwelle wird der Helligkeitssprung, der in der Zeit T1 vollzogen wurde, aufaddiert. Zusätzlich wird eine parametrierbare Toleranz auf diesen Wert addiert. Im Regelbetrieb entfällt diese Einstellung, da hier auf den Sollwert geregelt wird.

Die Bewegungen, die in der Zeit auftreten, in der das aktuelle Lichtniveau unterhalb der Ausschaltschwelle liegt, triggern die Nachlaufzeit nach, so dass die Beleuchtung eingeschaltet bleibt (C).

Steigt der Tageslichtanteil langsam an (C) und überschreitet die Ausschaltschwelle (D), startet die Verzögerungszeit T2. Dies ist die tageslichtabhängige Abschaltung, die ein Abschalten der Beleuchtung bewirkt, obwohl die Nachlaufzeit noch nicht abgelaufen ist. Der Lichtwert muss in dieser Zeit ständig über der Ausschaltschwelle liegen. Diese Funktion dient der Energieeinsparung. Die Beleuchtung schaltet nach der Zeit T2 ab. Im Regelbetrieb ist T2 nicht änderbar. Die Dauer beträgt hier 60 Sekunden.

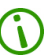

Für Leuchtstofflampen empfehlen wir eine Dauer von 5 - 10 Minuten. Für ohmsche Lasten wie Glühlampen ist eine Dauer von 5 Minuten ausreichend.

Die tageslichtabhängige Abschaltung ist nicht zu verwechseln mit der Nachlaufzeit.

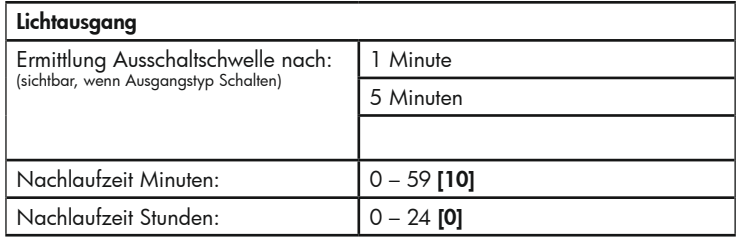

#### 5.5 Möglichkeiten der manuellen Beeinflussung

Hauptaufgabe eines Melders ist die Automatisation der Beleuchtung. Daraus ergeben sich Energieeinsparungen in der Beleuchtung (Licht wird nur eingeschaltet, wenn es wirklich benötigt wird) wie auch eine Steigerung des Komforts (Licht schaltet automatisch an oder die Konstantlichtregelung sorgt für eine gleichmäßige Beleuchtung am Arbeitsplatz). Um diese Aufgaben zu erfüllen, steuert/regelt der Melder die Lichtaktorik (Schaltaktoren, Dimmaktoren).

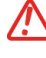

Der Melder beinhaltet alle Sensoren und wertet die von diesen ermittelten Werte für die Steuerung/Regelung der Beleuchtung aus. Es sind also keine weiteren Teilnehmer wie Lichtfühler, Timer oder Verknüpfungen erforderlich. Es ist nicht empfehlenswert, in die Lichtregelung einzugreifen, da sonst Verhalten auftreten, die als Fehler interpretiert werden können. Das vom Melder angesteuerte Leuchtmittel darf nicht durch andere KNX-Sensoren (am Melder vorbei) beeinflusst werden.

In Schaltbetrieb schaltet der Melder das Licht ein (100 %) oder aus (0%). Er hat also zwei Zustände. Extern kann durch das Objekt "Externe Beeinflussung – Eingang – Lichtausgang" auf die Automatik Einfluss genommen werden. Mit einem externen Schalter (via KNX-Bus) kann der Melder veranlasst werden, den verbundenen Aktor zu schalten. Die Reaktion ist je nach gewählter Parametrierung unterschiedlich.

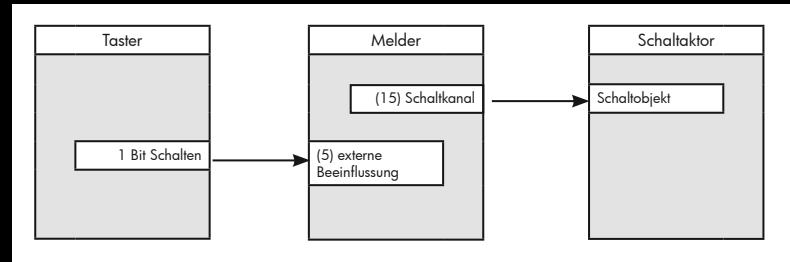

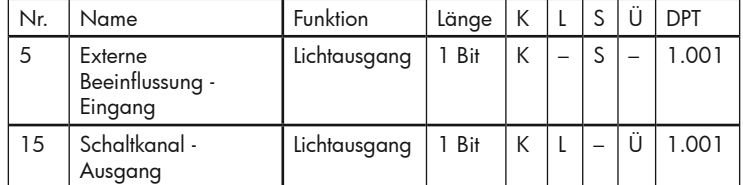

Alternativ kann auch die Sperrfunktion des Melders dazu genutzt werden, den verbundenen Aktor fix (ohne Automatik) in eine der beiden Positionen (ein oder aus) zu setzen.

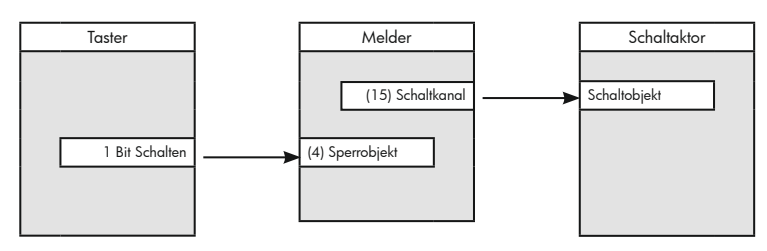

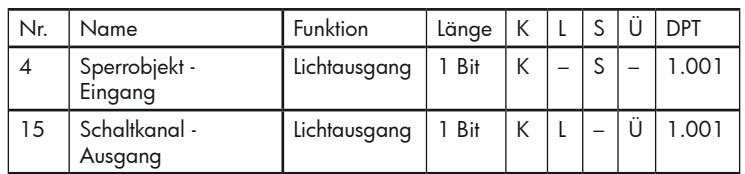

Im Regelbetrieb gibt es mehr als die beiden Zustände ein und aus. Häufig ist es gewünscht, einen Wert zwischen 0 und 100 % anzudimmen, der dann beibehalten bleiben soll, ohne dass eine Automatik ihn verstellt. Hierfür kann ebenfalls die Sperrfunktion genutzt werden. Bei Aktivierung einer Sperre kann ein 1-Byte-Telegramm gesendet werden, der den Dimmaktor auf den gewünschten Wert setzt. Allerdings ist dies ein fixer Wert. Er kann nicht geändert oder während des Betriebs verschoben werden.

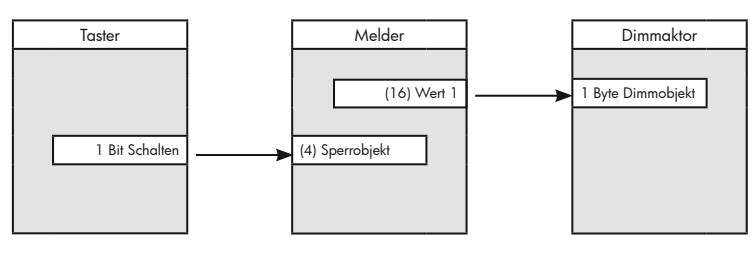

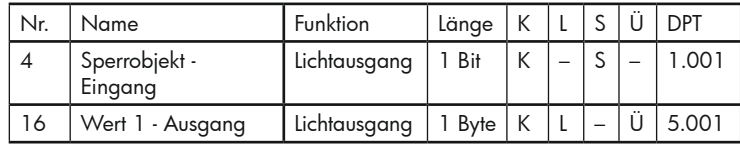

Der Melder bietet darüber hinaus noch die Möglichkeit, den Aktor direkt mit einem Taster zu dimmen. Dieses manuelle Dimmen muss dem Melder über das Objekt "Manuell Dimmen - Eingang – Lichtausgang" mitgeteilt werden. Der KNX-Dimmtaster (4 Bit) sendet die Dimmkommandos nun sowohl zum Dimmaktor als auch zum Melder. Der Melder sendet daraufhin über die Objekte "Wert 1 / 2 - Ausgang - Lichtausgang" keine Dimmtelegramme mehr zum Aktor. Lediglich das Ausschalttelegramm wird nach dem Ablauf der Nachlaufzeit (keine Personen mehr im Raum) übertragen. Anschließend kehrt der Präsenzmelder in seinen parametrierten Modus zurück.

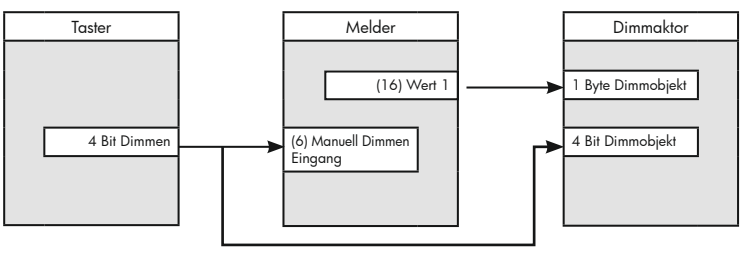

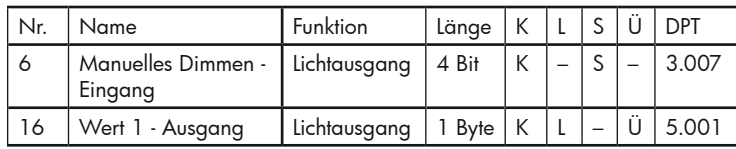

Des Weiteren kann mittels optionaler Fernbedienung manuell gedimmt werden. In diesem Fall werden Dimmbefehle von der Fernbedienung an den Melder übermittelt. Der Melder gibt diese Werte über das Objekt "Manuell Dimmen -Ausgang – Lichtausgang" an den Dimmaktor weiter.

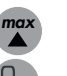

Mit der max-Taste wird, solange sie gedrückt wird, aufgedimmt, und mit der min-Taste, so lange sie gedrückt wird, abgedimmt (entspricht KNX 4-bit Dimmen). Der Melder muss hierfür geöffnet (unlock) sein.

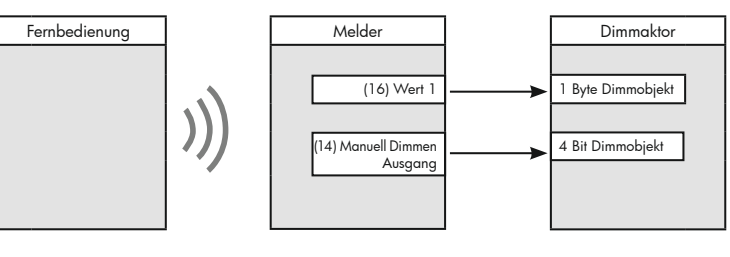

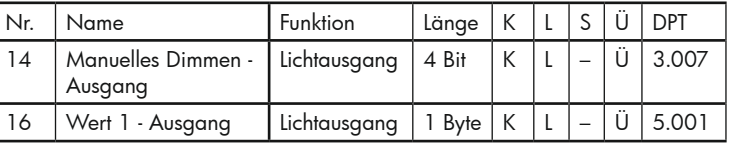

## 5.6 Helligkeitsschwelle 1 und 2 (Schalten) bzw. Sollwert 1 und 2 (Regeln)

Der Sollwert bzw. die Helligkeitsschwelle ist der Luxwert, der im Raum gewünscht wird. Dieser kann in einem Bereich von 5 -1200 Lux frei gewählt werden.

Empfohlene Werte (Raum-Helligkeit): Durchgangsbereiche: ca. 200 Lux Arbeitsbereiche: ca. 600 Lux Sehintensive Tätigkeiten: ca. 1000 Lux

Im Schaltbetrieb können zwei Helligkeitsschwellen hinterlegt werden. Durch das 1-Bit-Objekt "Wechsel Schwelle 1 und 2 - Eingang" kann zwischen diesen beiden Werten gewechselt werden. Bei einem Wechsel sendet das 1-Bit-Objekt "Aktuelle Schwelle - Ausgang" eine Rückmeldung. Dabei beschreiben "0"-Telegramme die Schwelle 1 und "1"-Telegramme die Schwelle 2.

Neben dieser fixen Vorgabe der Helligkeitsschwellen kann der jeweils erste Wert auch mittels 2-Byte-Objekt ("Schwelle 1 überschreiben – Eingang – Lichtausgang") überschrieben werden.

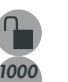

Ñ

*Lux*

Im geöffneten Zustand (unlock) besteht ebenfalls die Möglichkeit, die Werte mittels optionaler Fernbedienung zu ändern. Hier stehen die Werte 100 Lux, 200 Lux, 500 Lux und 1000 Lux zur Verfügung.

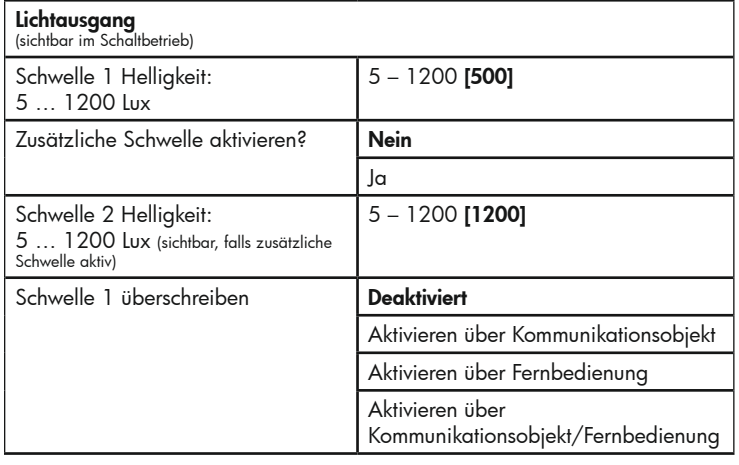

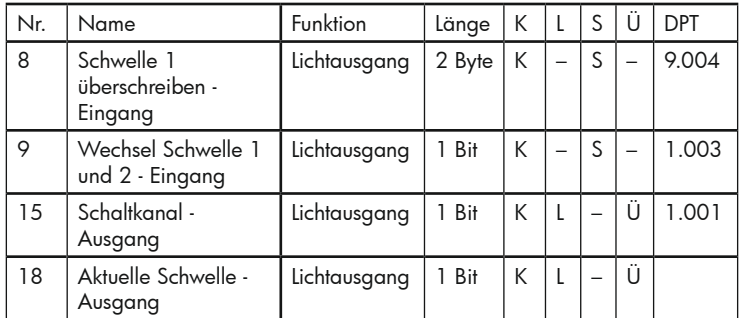

Im Regelbetrieb wird von Sollwerten statt von Helligkeitsschwellen gesprochen. Neben dem Sollwert 1 und 2 gibt es noch einen weiteren Wert, den Festwert. Wenn beispielsweise während der Nacht nicht mehr geregelt werden soll, sondern das Licht bei einer erkannten Bewegung mit einem gewünschten Wert eingeschaltet werden soll, wird ein Festwert definiert. Bei aktiviertem Festwert arbeitet der Melder als Bewegungs- und nicht als Präsenzmelder (keine Regelfunktion). Dabei schaltet er helligkeitsunabhängig das Licht ein.

Durch ein 1-Bit "0" oder "1"-Telegramm kann zwischen den Sollwerten 1 und 2 und dem Festwert hin und her geschaltet werden.

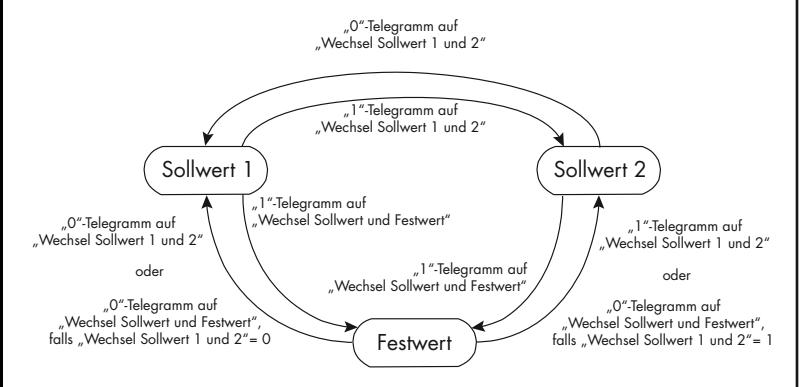

Bei einem Wechsel der Modi wird der gerade aktivierte Modus über ein Rückmeldeobjekt zurückgesendet und kann über das Kommunikationsobjekt "Aktueller Sollwert/Festwert - Ausgang" abgefragt werden: Sollwert 1 = 1; Sollwert  $2 = 2$ ; Festwert = 3

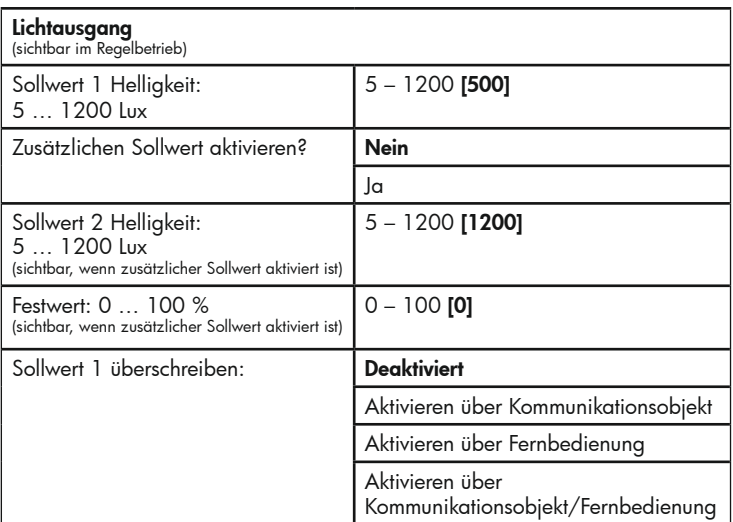

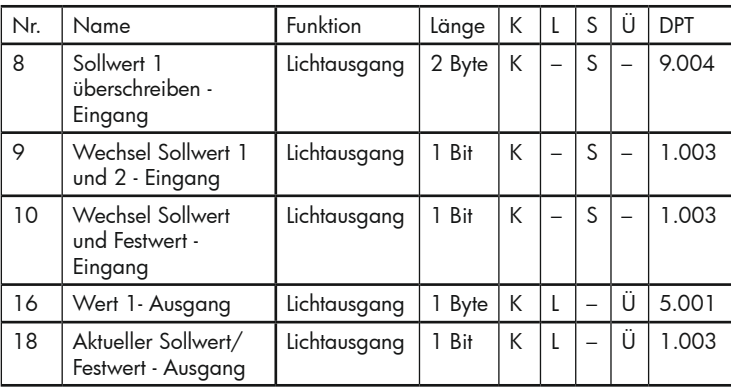

#### 5.7 Auslösefunktion ändern

Im Vollautomatikbetrieb wird durch eine erkannte Bewegung der Präsenzmelder aktiviert. Abweichend von der Vollautomatik muss das Einschalten bei der Halbautomatik immer von Hand erfolgen. Dies geschieht über ein 1-Bit 1-Telegramm auf das Objekt "Externe Beeinflussung - Eingang -Lichtausgang".

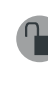

Zwischen den beiden Betriebsarten Vollautomatik und Halbautomatik kann während des Betriebs mittels Kommunikationsobjekt (Einschalten bei Bewegung - Eingang) und/oder der Fernbedienung im geöffneten Zustand (unlock) des Melders umgeschaltet werden.

Das Kommunikationsobjekt 13 "Einschalten bei Bewegung - Eingang" wird sichtbar, wenn der Parameter "Auslösefunktion ändern" auf "Aktivieren über Kommunikationsobjekt" oder "Aktivieren über Kommunikationsobjekt/ Fernbedienung" gesetzt wird. Unter diesem Parameter wird auch die Nutzung der Fernbedienung aktiviert. Ist der Melder auf Vollautomatikbetrieb parametriert, kann er in den Halbautomatikbetrieb umgeschaltet werden und umgekehrt. Ein 1-Bit 1-Telegramm schaltet den Melder in den Vollautomatikbetrieb, ein 1-Bit 0-Telegramm in den Halbautomatikbetrieb.

#### Lichtausgang

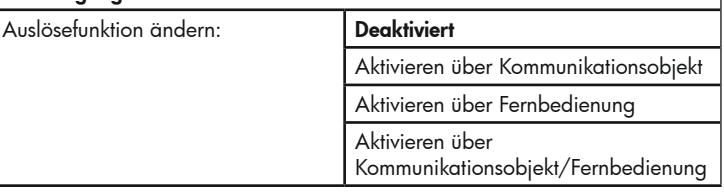

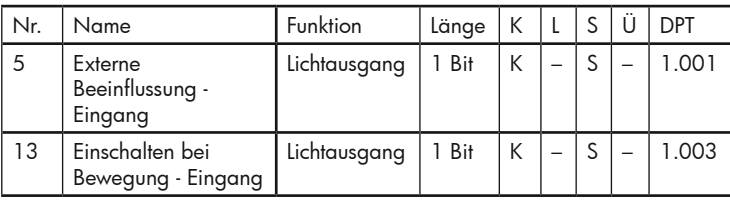

#### 5.8 Dynamischer Halbautomatikbetrieb / Tageslichtabhängiges Wiedereinschalten

Im Halbautomatikbetrieb muss der Melder mittels externen Tasters (via KNX-Bus) manuell eingeschaltet werden. Der Melder schaltet automatisch ab, sobald er eine Nachlaufzeit keine Bewegung mehr erkannt hat oder die Umgebungshelligkeit hell genug ist.

Häufig schwankt jedoch das natürliche Licht stark, zum Beispiel aufgrund vorbeiziehender Wolken. Hat der Melder bei ausreichender Helligkeit das Licht ausgeschaltet, muss es von Hand wieder eingeschaltet werden, wenn das Tageslicht abnimmt, was beispielsweise in einem Büro den Arbeitsablauf stören kann.

Durch Aktivierung des Parameters "Tageslichtabhängiges Wiedereinschalten" kann dieses Verhalten beeinflusst werden. Nachdem der Melder aufgrund der Umgebungshelligkeit ausgeschaltet hat, läuft die Nachlaufzeit im Hintergrund noch weiter. Diese wird, solange der Melder noch Bewegung erkennt, immer wieder neu gestartet. Läuft die Nachlaufzeit noch und die Umgebungshelligkeit fällt unter die eingestellte Schwelle, so schaltet der Melder bei aktiviertem Parameter automatisch (ohne Betätigung eines externen Tasters) aufgrund der erkannten Bewegung wieder ein.

Der externe Taster muss somit erst dann wieder betätigt werden, wenn eine Nachlaufzeit lang keine Bewegung mehr erkannt wird, da beispielsweise alle Personen den Raum verlassen haben.

# **Lichtausgang**

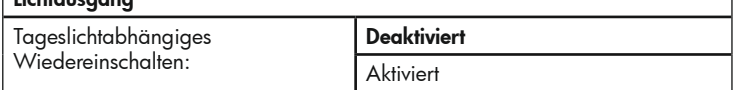

#### 5.9 Manuelles Einschalten bei genügend Umgebungslicht / Zwangsabschaltung

Im Vollautomatikbetrieb schaltet der Melder automatisch ein, sobald er eine Bewegung erkennt und die Umgebungshelligkeit zu niedrig ist. Soll das Einschalten durch einen externen Taster bei einer hohen Umgebungshelligkeit (oberhalb der eingestellten Schwelle) auch erlaubt sein, so muss dies per Parameter (Manuelles Einschalten bei genügend Umgebungslicht) freigegeben werden.

Im Halbautomatikbetrieb muss der Melder grundsätzlich per Hand eingeschaltet werden. Hier wird durch den Parameter definiert, ob der Melder nur bei einer Helligkeit unterhalb der eingestellten Helligkeitsschwelle einschaltbar ist oder auch oberhalb.

Wird der Melder manuell bei einer hohen Umgebungshelligkeit (oberhalb der eingestellten Schwelle) eingeschaltet, so hängt sein Verhalten von der ausgewählten Betriebsart ab:

> • Im Schaltbetrieb schaltet der Melder die Beleuchtung ein und bleibt solange aktiv, wie sich Personen im Raum befinden. Nach Ablauf der Nachlaufzeit schaltet die Beleuchtung ab (Nachtriggerung durch jede neue Bewegung). Ist die Zwangsabschaltung aktiv, wird die Beleuchtung nach 15 Minuten abgeschaltet, wenn die Umgebungshelligkeit permanent ausreichend ist.

> • Im Regelbetrieb schaltet der Melder die Beleuchtung mit 10 % für die Dauer der Nachlaufzeit (Nachtriggerung durch jede neue Bewegung) oder der Zwangsabschaltung mit 15 Minuten ein, solange der Sollwert nicht unterschritten wird. Sobald der Sollwert bei aktivierter Beleuchtung unterschritten wird, setzt die Lichtregelung ein (ausgehend von den 10 %).

Das manuelle Einschalten bei genügend Umgebungslicht senkt das mögliche Einsparpotential. Mittels Zwangsabschaltung kann die manuell "erzwungene" Einschaltphase auf 15 min. begrenzt werden. Dieser Parameter wird sichtbar, sobald der Parameter "Manuelles Einschalten bei genügend Umgebungslicht" aktiviert wurde. Die Zwangsabschaltung wird aktiv, wenn bei ausreichender Umgebungshelligkeit manuell eingeschaltet wurde. Wenn es nun 15 Minuten permanent ausreichend hell ist, wird der Regel-/Schaltkanal abgeschaltet. Sobald im Regelbetrieb der Sollwert unterschritten wird, setzt die normale Regelung ein.

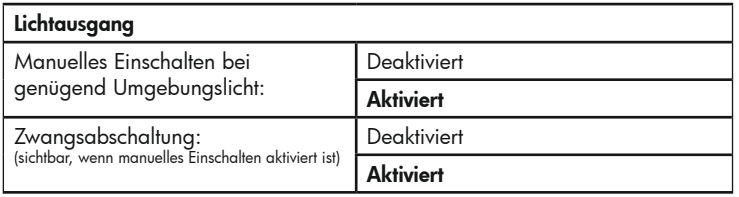

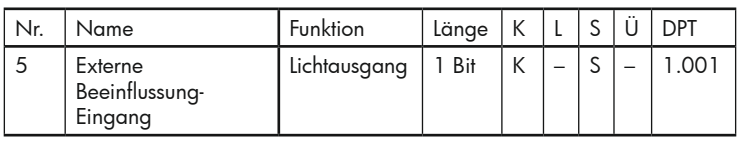

# 5.10 Zentral Schalten

Hat der Melder aufgrund einer Bewegung das Licht eingeschaltet, kann durch ein 1-Bit 0-Telegramm auf das Zentralobjekt das Licht vorzeitig ausgeschaltet werden. Dieser Zentralaus-Befehl kann zeitverzögert ausgeführt werden. Während der Verzögerungszeit prüft der Melder, ob noch Bewegung im Raum stattfindet. Wird während der Verzögerungszeit Bewegung detektiert, wird dadurch die Zentralaus-Funktion gestoppt.

Beispiel: Der Pförtner schaltet abends das Licht zentral aus. Das Licht darf aber nur dann ausgeschaltet werden, wenn sich in dem Büro wirklich keine Personen mehr befinden. Wird die Überwachung mittels Verzögerungszeit nicht benötigt, so ist die Zeit auf Null zu stellen.

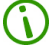

Bei jedem Kanal (Licht sowie auch HKL) kann separat eingestellt werden, ob dieser auf einen Zentralaus-Befehl reagieren soll.

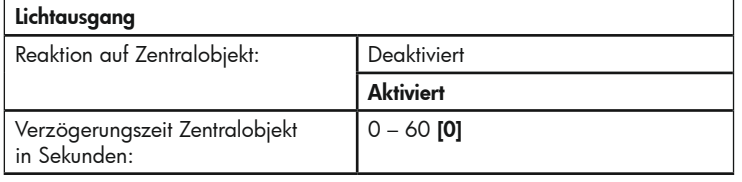

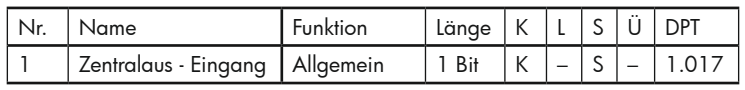

# 5.11 Korridorfunktion

Hat der Melder im Vollautomatikbetrieb das Licht eingeschaltet, so kann es mittels Taster über das Objekt "Externe Beeinflussung - Eingang" manuell ausgeschaltet werden. Nach Erhalt des Telegrammes über das Objekt bleibt das Licht für die parametrierte Nachlaufzeit trotz erkannter Bewegung ausgeschaltet, wobei jede Bewegung die Nachlaufzeit neu startet. Diese Funktion ist beispielsweise nützlich für Projektorvorträge, für die das Licht ausgeschaltet bleiben muss. Dies ist der Fall, wenn die Korridorfunktion deaktiviert ist.

In Büros kann sich dabei folgender Nachteil ergeben: Die Mitarbeiter verlassen bei Feierabend das Büro und schalten das Licht aus. Im Korridor bemerkt ein Mitarbeiter, dass er etwas vergessen hat und geht ins Büro zurück. Bei deaktivierter Korridorfunktion schaltet das Licht in diesem Fall nicht ein. Ist die Korridorfunktion hingegen aktiviert, kehrt der Melder nach dem manuellen Ausschalten schon nach einer kürzeren Zeit in den normalen Betrieb zurück, das heißt, dass bei Rückkehr in das Büro Bewegung erkannt und das Licht eingeschaltet wird. Die Zeit für die Korridorfunktion kann zwischen 1 und 60 Sekunden frei gewählt werden.

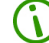

Halbautomatikbetrieb schließt die Korridorfunktion aus.

*ON Corr OFF Corr* Die Korridorfunktion ist auch über Fernbedienung aktivierbar. Dazu müssen die Parameter "Korridorfunktion" und der Parameter "Korridorfunktion über Fernbedienung" aktiviert sein und der Melder im geöffneten Zustand (unlock) sein.

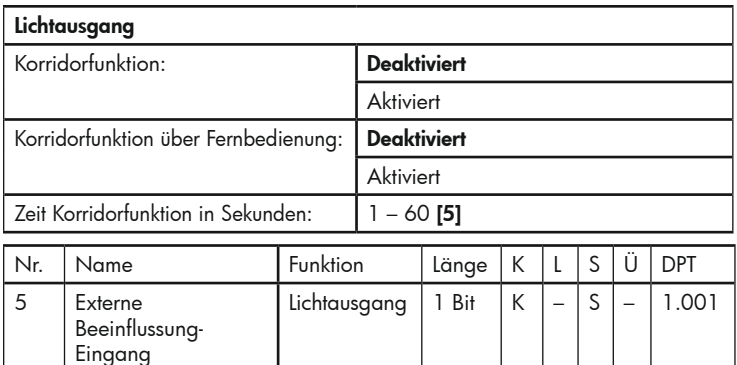

## 5.12 Sperrfunktion

Mit der Sperrfunktion ist es möglich, den Präsenzmelder zu sperren, so dass keine Telegramme auf den Bus gesendet werden. Die Sperrfunktion steht sowohl für den schaltenden und regelnden Lichtausgang als auch für die drei HKL-Kanäle zur Verfügung. Sie muss allerdings durch Auswahl des Sperrwertes jeweils freigegeben werden, d.h., es kann ausgewählt werden, bei welchem 1-Bit Objektwert ("1" oder "0") die Sperrung aktiv sein soll.

Beim Übergang von dem freigegebenen in den gesperrten Zustand kann eine Aktion ausgelöst werden. Dabei muss unterschieden werden, in welchem Zustand der Lichtausgang ist. Ist der Kanal eingeschaltet, läuft also eine Nachlaufzeit, so kann Sperrung bewirken, dass diese Nachlaufzeit erst abläuft, bevor die Sperrung aktiviert wird ("Sperren verhindert Aktivierung des Kanals"). Danach wäre der Kanal gesperrt. Alternativ kann die Sperrung auch sofort aktiv sein. Hier besteht die Möglichkeit, als Aktion ein EIN-Telegramm, ein AUS-Telegramm oder kein Telegramm zu senden.

Die Reaktion beim Entsperren kann ebenfalls eine Aktion auslösen: EIN-Telegramm, AUS-Telegramm oder kein Telegramm senden. Beim Senden des EIN-Telegrams wird automatisch die Nachlaufzeit gestartet.

Bei einem Regelausgang kann für die Sperre ein Dimmwert (0 – 100 %) festgelegt werden. Wird das Gerät entsperrt, springt es automatisch in seinen normalen Regelmodus zurück.

Während die Sperrfunktion aktiv ist, ist eine Nutzung der Fernbedienung nicht möglich.

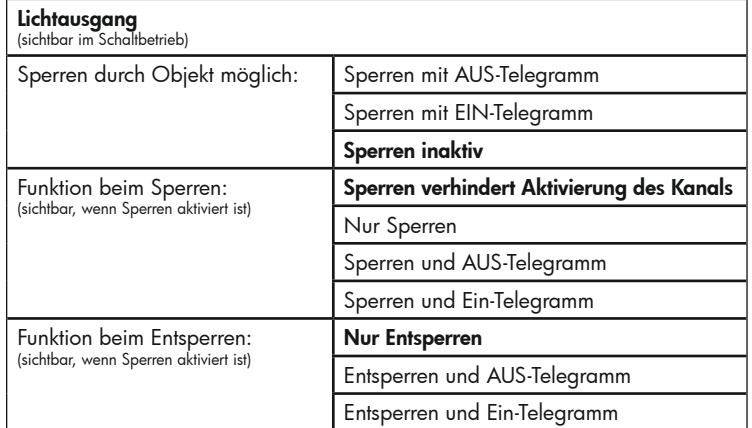

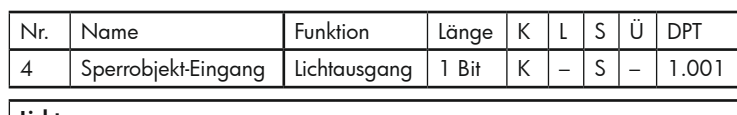

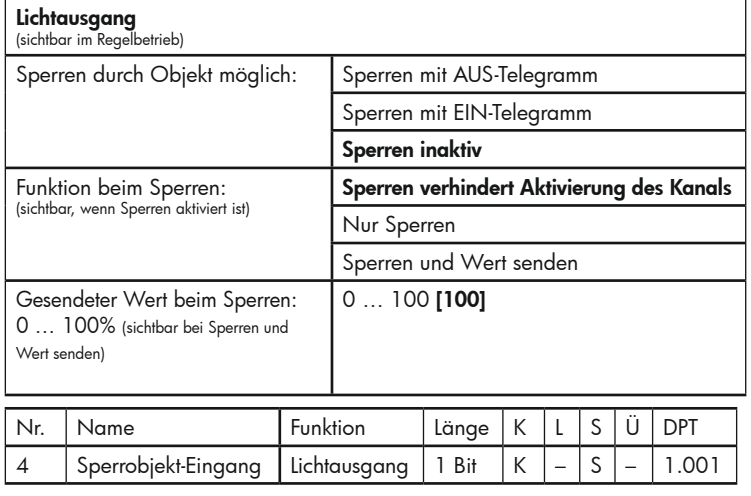

#### 5.13 Busspannungswiederkehr

800

Nach Busspannungswiederkehr benötigt der Melder eine Initialisierungszeit von 600 60s, in der er weder Bewegung noch Helligkeit registriert. Für diese Zeitspanne 500 ist es möglich, einen verbundenen Aktor einzuschalten oder auszuschalten. Wenn nach Busspannungswiederkehr alle Verbraucher gleichzeitig einschalten, belastet 300 dies die Netzspannung. Im anderen Fall, wenn die Verbraucher nicht einschalten, 200 besteht die Gefahr, dass ein Raum dunkel bleibt und somit Verletzungsgefahr 100 besteht.

.<br>Unter dem Parameter "Busspannungswiederkehr" kann definiert werden, wie sich der Melder bei Busspannungswiederkehr verhalten soll. Dazu gibt es drei Auswahlmöglichkeiten:

- 1) Die Verbraucher werden eingeschaltet.
- 2) Die Verbraucher werden ausgeschaltet.
- 3) Es wird der Zustand wiederhergestellt,
- der bei Busspannungsausfall vorlag.

Der Melder sendet nach Busspannungswiederkehr entsprechende Telegramme über seine Ausgangsobjekte (im Schaltbetrieb über "Schaltkanal – Ausgang – Lichtausgang"; im Regelbetrieb über "Wert 1 - Ausgang - Lichtausgang" und "Wert 2 – Ausgang – Lichtausgang").

Für die Ausgänge HKL/Präsenz kann unter dem Parameter "Melder sendet" definiert werden, welche Telegramme der Melder auf den Bus sendet. Das unter diesem Parameter definierte Verhalten wird bei Busspannungswiederkehr berücksichtigt.

Im Regelbetrieb gibt es zwei Ausgangsobjekte ("Wert 1 - Ausgang -Lichtausgang" und "Wert 2 - Ausgang - Lichtausgang"). Diese verhalten sich bei Busspannungswiederkehr gleich. Sie können entweder beide 0 % oder beide 100 % senden.

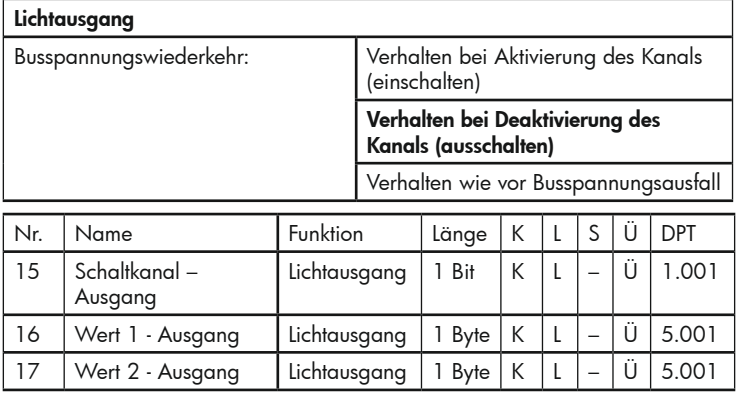

#### 5.14 Zusatzfunktionen im Regelbetrieb

#### 5.14.1 Regeln (Dimmen) von zwei Lichtgruppen (Offset)

Besteht die Anforderung, 2 Lichtgruppen unterschiedlich zu regeln, kann dies mit dem Offset realisiert werden. Als Basiskanal ist das Kommunikationsobjekt "Wert 1 - Ausgang" definiert. Wird z. B. ein Offset von -30% Prozent parametriert, schaltet der zweite Kanal erst ein, wenn der Basiskanal 30% überschritten hat. Es besteht permanent eine Regeldifferenz von 30% zwischen den Objekten "Wert 1-Ausgang" und Objekt "Wert 2- Ausgang". Erreicht der Basiskanal 100%, wird der zweite Kanal automatisch auf 100% angehoben.

Hinweis: Es ist nicht möglich, die zwei Lichtgruppen unabhängig, also mit zwei unterschiedlichen Sollwerten, zu regeln.

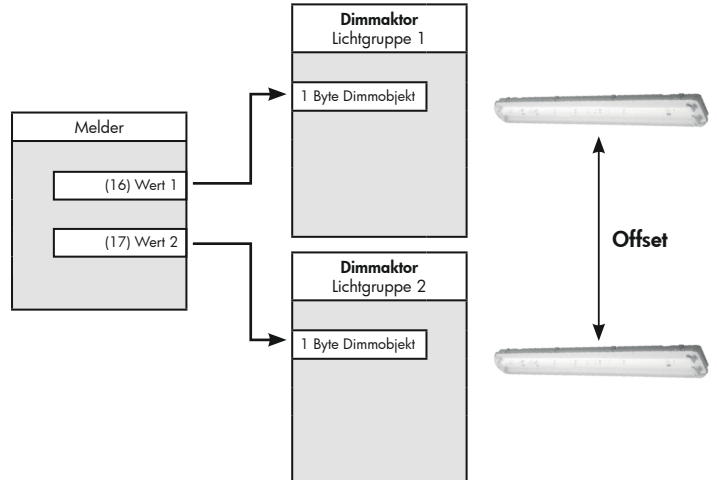

# **Lichtausgang**

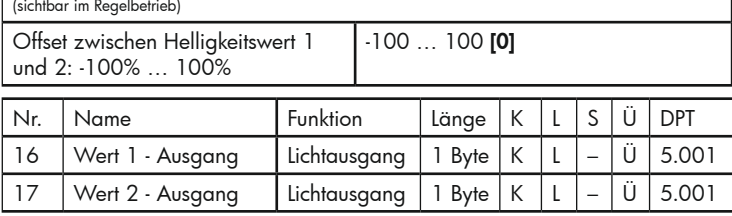

#### 5.14.2 Softstart

Bei einer erkannten Bewegung schaltet der Melder die Beleuchtung erst auf 100 % und beginnt von dort aus seine Regelung auf den Sollwert. Ist die Softstartfunktion aktiviert, regelt der Melder bei einer erkannten Bewegung von 0 % auf den Sollwert.

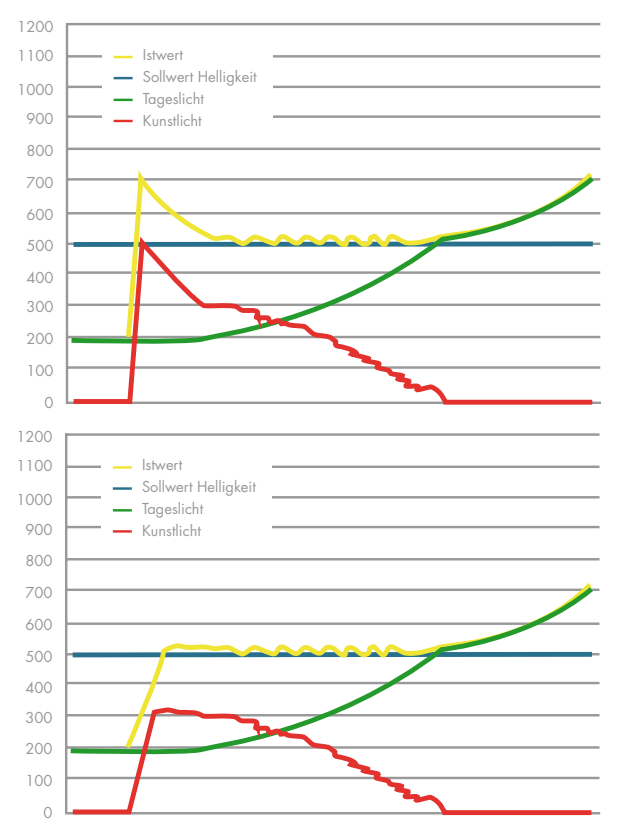

# Lichtausgang (sichtbar im Regelbetrieb)

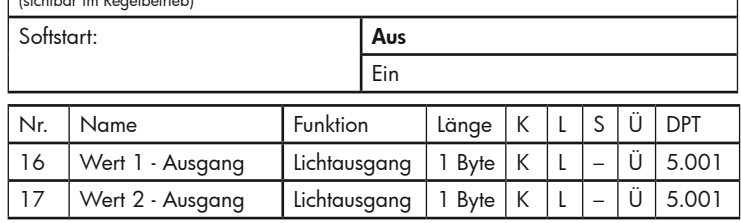

#### 5.14.3 Orientierungslicht

Die Orientierungslichtfunktion dient dazu, die Beleuchtung nach dem Ablauf der eingestellten Nachlaufzeit in einen gedimmten Zustand zu versetzen. Dieser ist prozentual einstellbar. Der gedimmte Zustand kann zeitlich begrenzt werden oder ist permanent aktiv, wenn keine Bewegung detektiert wird und der eingestellte Lichtwert nicht überschritten wird.

Ein parametrierter Offset zwischen den Objekten "Wert 1 - Ausgang" und "Wert 2 – Ausgang" wird beim Orientierungslicht auf 0% zurückgesetzt.

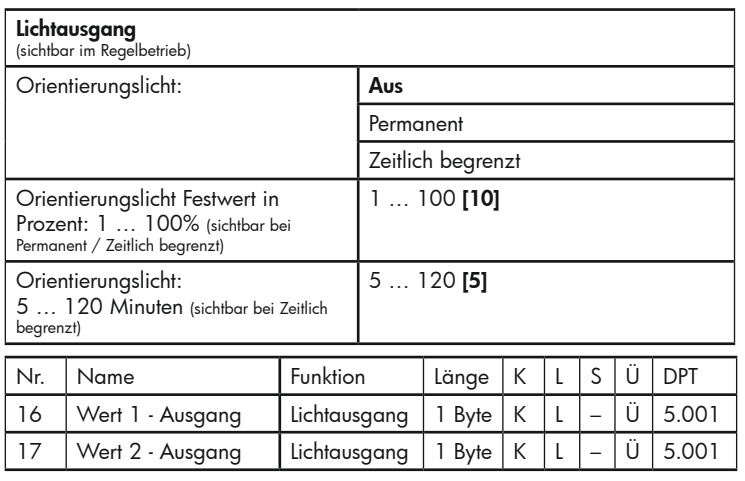

#### 5.14.4 Leuchtmittel Einbrennfunktion

Neue Leuchtstofflampen sollten, bevor sie gedimmt werden, für eine gewisse Dauer eingebrannt werden, um eine volle Ausnutzung der Lebenszeit und einen flackerfreien Betrieb zu gewährleisten. In der Applikation gibt es hierfür den Parameter "Leuchtmittel Einbrennfunktion", der aktiviert oder deaktiviert werden kann. Bei aktivierter Funktion werden die Lampen während der Einbrennzeit immer mit 100% eingeschaltet sowie vollständig ausgeschaltet. Eine Regelung auf den Sollwert unterbleibt.

Voraussetzung hierfür ist, dass die Leuchten nicht direkt von einem Dimmtaster angesteuert werden, so wie folgende Konstellation zeigt:

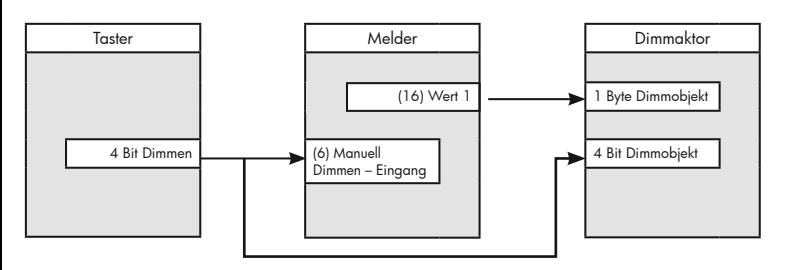

Die Einbrennzeit kann zwischen 1h und 100h gewählt werden. Es besteht die Möglichkeit, eine laufende Einbrennzeit vorzeitig abzubrechen, sofern der Parameter "Einbrennfunktion unterbrechen" aktiviert ist. Es muss also bewusst entschieden werden, ob ein vorzeitiger Abbruch der Einbrennfunktion ermöglicht werden soll.

Der aktuelle Stand der Einbrennphase (Restzeit) ist über das Kommunikationsobjekt "Abruf Einbrennzeit -Eingang" abrufbar und wird über das Objekt "Status Einbrennzeit - Ausgang - Lichtausgang" ausgegeben.

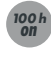

Ist die Einbrennfunktion aktiviert, kann diese mit der optionalen Fernbedienung (Taste "100h ON"), über Kommunikationsobjekt ("1"-Telegramm auf das Objekt "Einbrennen Start/Stopp – Eingang") oder durch beide Varianten gestartet werden.

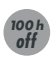

Wurde ein Abbrechen der Einbrennfunktion ermöglicht, kann sie durch Drücken der Taste "100h OFF", einem "0"-Telegramm auf das Objekt "Einbrennen Start/Stopp – Eingang" oder durch beide Varianten vorzeitig abgebrochen werden.

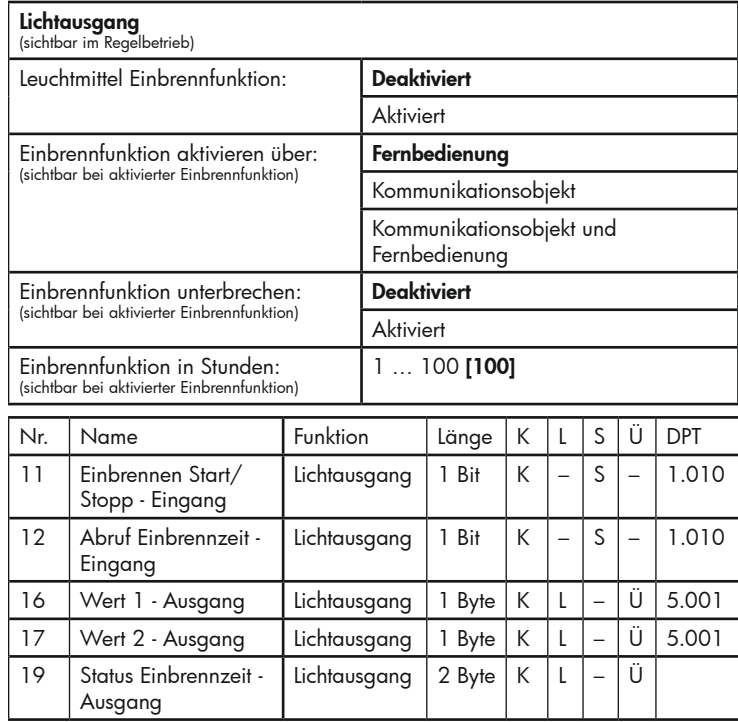

#### 5.14.5 Zykluszeit Regelung

Mit dem Parameter "Zykluszeit Regelung" wird der zeitliche Abstand zwischen den einzelnen Regeltelegrammen festgelegt.

Werden die Telegramme zu schnell hintereinander versendet, kann dies ein Schwingen der Beleuchtung zur Folge haben. Daher beträgt die Standardzeit für diesen Parameter 3 Sekunden. Wird ein Schwingen der Beleuchtung festgestellt, sollte der Parameter "Zykluszeit Regelung" auf einen längeren Zeitabstand parametriert werden.

# Lichtausgang

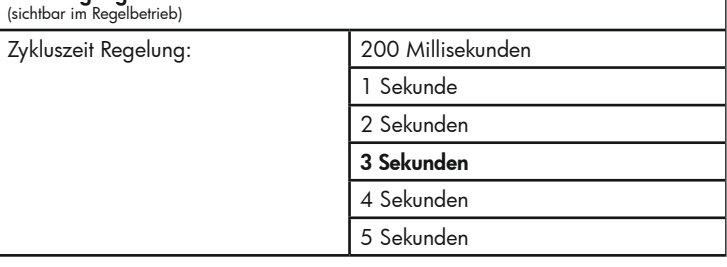

#### 5.14.6 Minimum beim Regeln

Mit diesem Parameter wird der minimale Wert festgelegt, auf den der Melder regeln kann. Beispielsweise kann es sein, dass manche Leuchtstofflampen Verfärbungen im Licht entwickeln, wenn der Lichtwert zu gering ist. Der minimale Wert, welcher zwischen 1% und 9% wählbar ist, dient dazu, diese unerwünschten Nebeneffekte zu vermeiden.

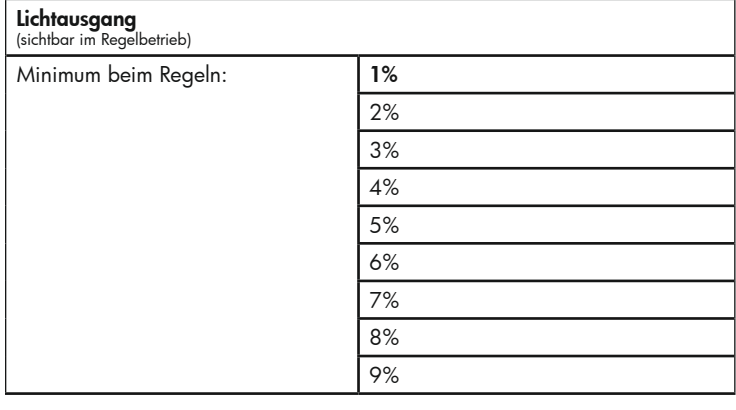

#### 5.15 Zusatzfunktionen im Schaltbetrieb

#### 5.15.1 Einschalt-Telegramm senden während der Nachlaufzeit

Mit diesem Parameter wird festgelegt, ob der Melder nur bei der ersten Auslösung ein Ein-Telegramm sendet oder bei jeder erkannten Bewegung. Bei Auswahl der Option "Nur bei erster Auslösung" wird die Anzahl an Telegrammen, die auf den Bus gesendet werden, minimiert und somit die Buslast reduziert.

Für Spezialanwendungen bietet der Melder die Möglichkeit, bei jeder erkannten Bewegung ein Ein-Telegramm zu senden. Dies kann beispielsweise sinnvoll sein, um zu ermitteln, wie oft Bewegung in einem Raum erfolgt und ggf. die Dauer der Nachlaufzeit entsprechend anpassen zu können. Jedoch wird der Bus bei dieser Einstellung wesentlich mehr belastet.

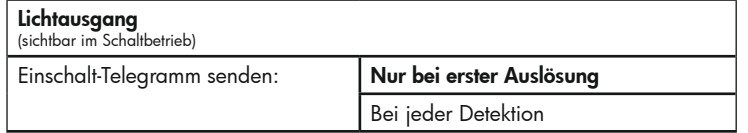

#### 6. HKL BETRIEB

#### 6.1 Einleitung

Der Lichtausgang des Präsenzmelders ist zum Ansteuern von Leuchten (Schalten oder Dimmen) optimiert. Neben diesem Ausgang besitzt der Melder noch drei HKL-Kanäle (HKL=Heizung, Klima, Lüftung). Diese Kanäle sind für energieträchtige Anlagen, wie z. B. eine Klimaanlage, optimiert.

Ein HKL-Kanal funktioniert ähnlich wie ein Schaltkanal beim Lichtausgang. Der Funktionsumfang sowie die Werkseinstellungen sind allerdings an HKL-Anwendungen angepasst. So ist beispielsweise Dimmen nicht möglich und der HKL-Kanal arbeitet standardmäßig helligkeitsunabhängig.

Beispiele:

1) Bei Betreten eines Büros soll das Licht sofort angehen (Lichtausgang), allerdings soll die Klimaanlage erst dann einschalten, wenn sich mindestens 5 Minuten lang eine Person im Raum aufhält. Bei einem kurzzeitigen Betreten des Büros schaltet also nur das Licht automatisch ein, die Klimaanlage bleibt jedoch aus. Neben der Energieeinsparung ist ein weiterer Vorteil, dass die Klimaanlage darüber hinaus noch geschont wird, da sie nicht ständig ein- und ausgeschaltet wird.

2) In einem Klassenraum befinden sich zwei Lichtgruppen. Der Lichtausgang regelt diese mit einem festen Offset auf den Sollwert. Die Tafel soll unabhängig von den Lichtgruppen über einen separaten Taster geschaltet werden können. Auch hierfür kann ein HKL-Kanal benutzt werden.

#### 6.2 Unterschiede zwischen Lichtausgang und HKL-Kanälen

Die Funktionen eines HKL-Kanals sind ähnlich wie die des Lichtausgangs. Die Beschreibungen der Funktionen sind den entsprechenden Kapiteln des Lichtausgangs zu entnehmen. Nachfolgend wird nur auf die Unterschiede zwischen Lichtausgang und HKL-Kanälen eingegangen.

Ein HKL-Kanal kann entweder automatisch, sobald eine Bewegung erkannt wird, einschalten (Vollautomatik), oder er muss mittels externen KNX-Tasters eingeschaltet werden (Halbautomatik). In beiden Fällen schaltet er automatisch aus (sofern nicht anders parametriert). Zwischen Vollautomatik- und Halbautomatikbetrieb kann mittels Objekt umgeschaltet werden.

Die Nachlaufzeit kann frei gewählt werden. Die Eingabe erfolgt in Stunden, Minuten und Sekunden. Die Nachlaufzeit kann mittels 2-Byte-Objekt über den Bus geändert werden.

Ein HKL-Kanal arbeitet im Gegensatz zum Lichtausgang standardmäßig helligkeitsunabhängig. Jedoch kann auch ein HKL-Kanal helligkeitsabhängig parametriert werden. Für jeden Kanal können unterschiedliche Helligkeitsschwellen definiert werden. Diese sind mittels 2-Byte-Telegramm auch über den Bus veränderbar.

HKL-Kanäle sind Schaltkanäle. Allerdings kann unter dem Parameter "Melder sendet" definiert werden, ob Ein- und Aus-Telegramme oder nur Ein- bzw. nur Aus-Telegramme gesendet werden.

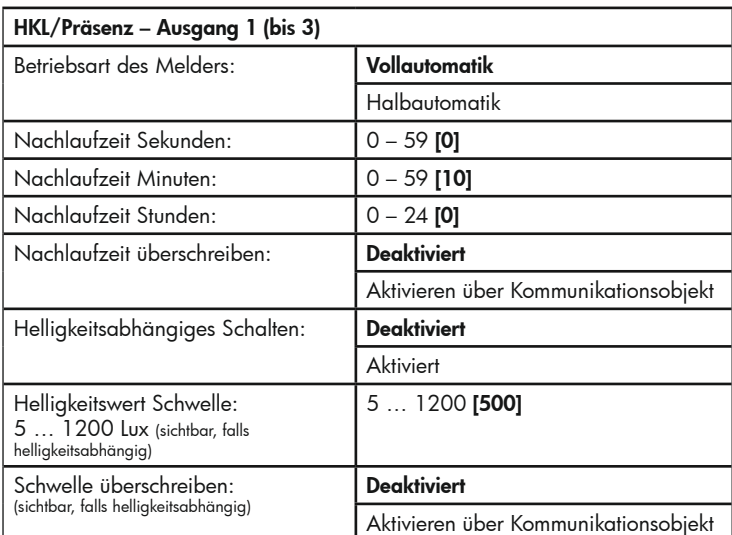

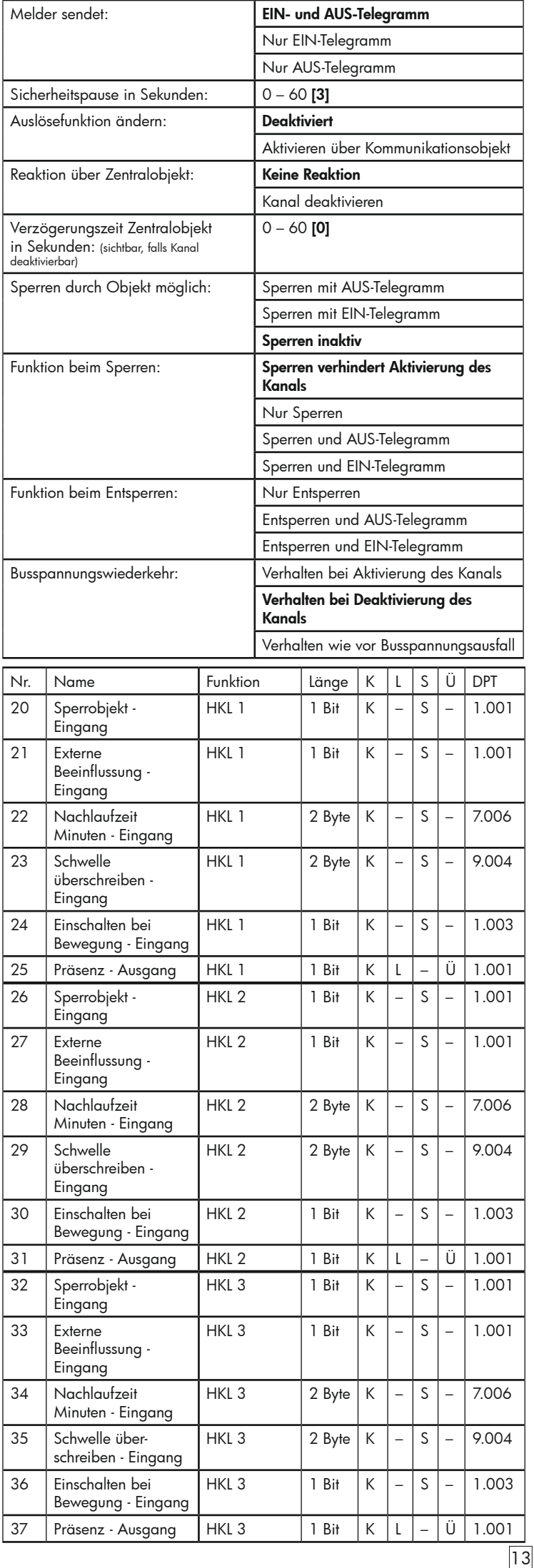

#### 6.3 Verzögertes Einschalten

Je nach Nutzung des HKL-Kanals kann es sinnvoll sein, die angeschlossenen Geräte, zum Beispiel HKL-Geräte, zeitverzögert einzuschalten. Ob der Kanal direkt bei erkannter Bewegung schaltet oder mit Verzögerung, wird unter dem Parameter "Aktivierungszeit" definiert. Wird eine verzögerte Reaktion gewünscht, muss dieser Parameter auf "Beobachtungszeit" gesetzt werden. In diesem Fall werden weitere Parameter sichtbar, mit denen die Einschaltverzögerung definiert werden kann (Anzahl Beobachtungsfenster, Beobachtungszeit in Sekunden/Minuten).

Es können pro HKL-Kanal bis zu 20 Beobachtungsfenster definiert werden. Die unter den Parametern "Beobachtungszeit in Sekunden" und "Beobachtungszeit in Minuten" definierte Dauer gilt für alle Fenster (1s bis 60s und 0min bis 60min). In jedem Fenster muss mindestens eine Bewegung erkannt werden, damit der Kanal einschaltet.

Beispiel: Drei Beobachtungsfenster mit je 10 s Beobachtungszeit.

Nach der ersten erkannten Bewegung (A) startet der Melder das Fenster 1. Erkennt er innerhalb der Dauer von 10 s keine Bewegung, bricht er die Auswertung ab. Erkennt er mindestens eine Bewegung (B), wird nach Ablauf der Dauer des ersten Fensters (C) das zweite Beobachtungsfenster gestartet. Auch hier wird die Auswertung abgebrochen, wenn innerhalb der Dauer des Fensters keine Bewegung erkannt wird. Wird allerdings mindestens eine Bewegung (D) erkannt, wird das dritte Fenster gestartet (E). Wurden mehr als drei Fenster parametriert, wird dies für die gesamte Anzahl an Bewegungsfenstern wiederholt. Der Melder schaltet ein, sobald im letzten Fenster die erste Bewegung erkannt wird (F). Somit ergibt sich in diesem Beispiel eine Verzögerungszeit von 21s bis 30s (je nach letzter erkannter Bewegung). Erfolgt in einem Fenster keine Bewegung, werden alle Fenster zurückgesetzt.

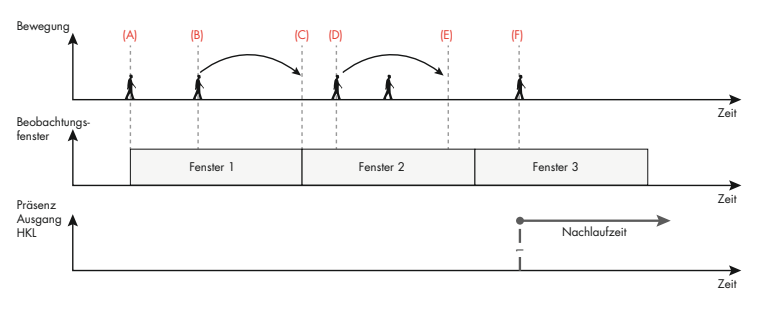

Durch die Beobachtungszeit wird gewährleistet, dass für die definierte Dauer auch Bewegungen erfolgen, bevor die angeschlossene Last geschaltet wird. Dadurch können auch Störeinflüsse teilweise herausgefiltert werden.

#### Beispiel:

Bei dem Melder handelt es sich um einen Bewegungsmelder, der außen an der Hauswand befestigt ist und die Außenbeleuchtung schaltet. Die Beobachtungszeit verhindert, dass durch ein vorbeihuschendes Tier ein Schaltvorgang ausgelöst wird. Im Umkehrschluss können sich die Bewohner eines Hauses sicher sein, dass bei Einschalten des Lichts längere Zeit Bewegung auf ihrem Grundstück oder in ihrem Garten stattgefunden hat, zum Beispiel aufgrund einer Person, die sich auf dem Grundstück aufhält, oder aber aufgrund eines Tieres, das länger im Garten verweilt.

#### Hinweis:

Die **B.E.G.**. Bewegungs- und Präsenzmelder sind keine zertifizierten Alarmmelder. Sie sind nicht geeignet für den Einsatz in Alarmanlagen.

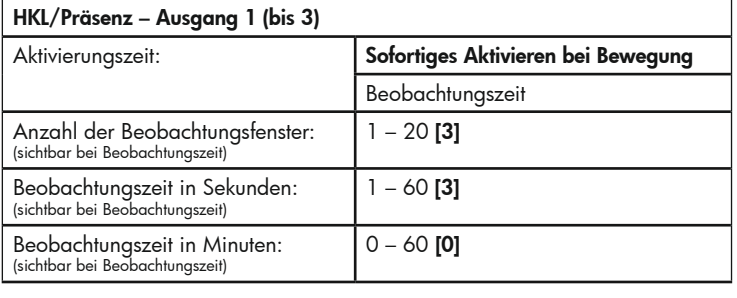

# 7 DER PRÄSENZUNABHÄNGIGE REGELBETRIEB

Im präsenzunabhängigen Regelbetrieb wertet der Melder den Helligkeitswert aus und regelt bewegungsunabhängig die Beleuchtung. Dies ist von Vorteil, wenn unabhängig von der Anwesenheit von Personen immer ein gewisser Helligkeitswert gehalten werden soll, beispielsweise in Bankvorräumen oder Passagen. Der Melder schaltet das Licht bei Unterschreiten des Sollwertes ein und regelt es auf den Sollwert. Steigt der Tageslichtanteil und der Sollwert wird überschritten, schaltet der Melder das Licht wieder aus.

Die Parameterstruktur des präsenzunabhängigen Regelbetriebs entspricht der des normalen Regelbetriebs. Die entsprechenden Parameter und dessen Funktion sind aus der Beschreibung des Regelbetriebs zu entnehmen.

Ist die permanente Lichtregelung zu bestimmten Zeiten nicht erwünscht, kann sie mittels Sperrobjekt dauerhaft ausgeschaltet werden.

Wird der Melder manuell (Objekt "Externe Beeinflussung") bei einer hohen Umgebungshelligkeit oberhalb des eingestellten Sollwertes eingeschaltet, so schaltet er die Beleuchtung auf 10 % für die Dauer von 15 Minuten ein, solange der Sollwert nicht unterschritten wird. Die Zwangsabschaltung ist im präsenzunabhängigen Regelbetrieb nicht deaktivierbar. Sobald der Sollwert bei aktivierter Beleuchtung unterschritten wird, setzt die Lichtregelung ein (ausgehend von den 10 %).

Wird der Melder im präsenzunabhängigen Regelbetrieb mit der Ñ Zentralaus-Funktion / dem Zentralaus-Objekt ausgeschaltet, so kann er nicht mehr selbständig einschalten, da die Bewegungsinformation in dieser Betriebsart nicht ausgewertet wird. Bei Nutzung der Zentralaus-Funktion muss zusätzlich das Objekt "Externe Beeinflussung" verbunden werden, mit dessen Hilfe wieder in den Regelbetrieb gelangt werden kann (Ein-Telegramm). Das Zentralaus-Objekt wirkt auf alle Blöcke des Melders (Lichtausgang und drei HKL-Blöcke), die externe Beeinflussung nur auf den Lichtausgang.

Im Gegensatz zum präsenzabhängigen Regelbetrieb schaltet der Zentralausbefehl im präsenzunabhängigen Regelbetrieb die Leuchten sofort aus, da der Melder nicht prüft, ob sich noch Personen im Erfassungsbereich befinden.

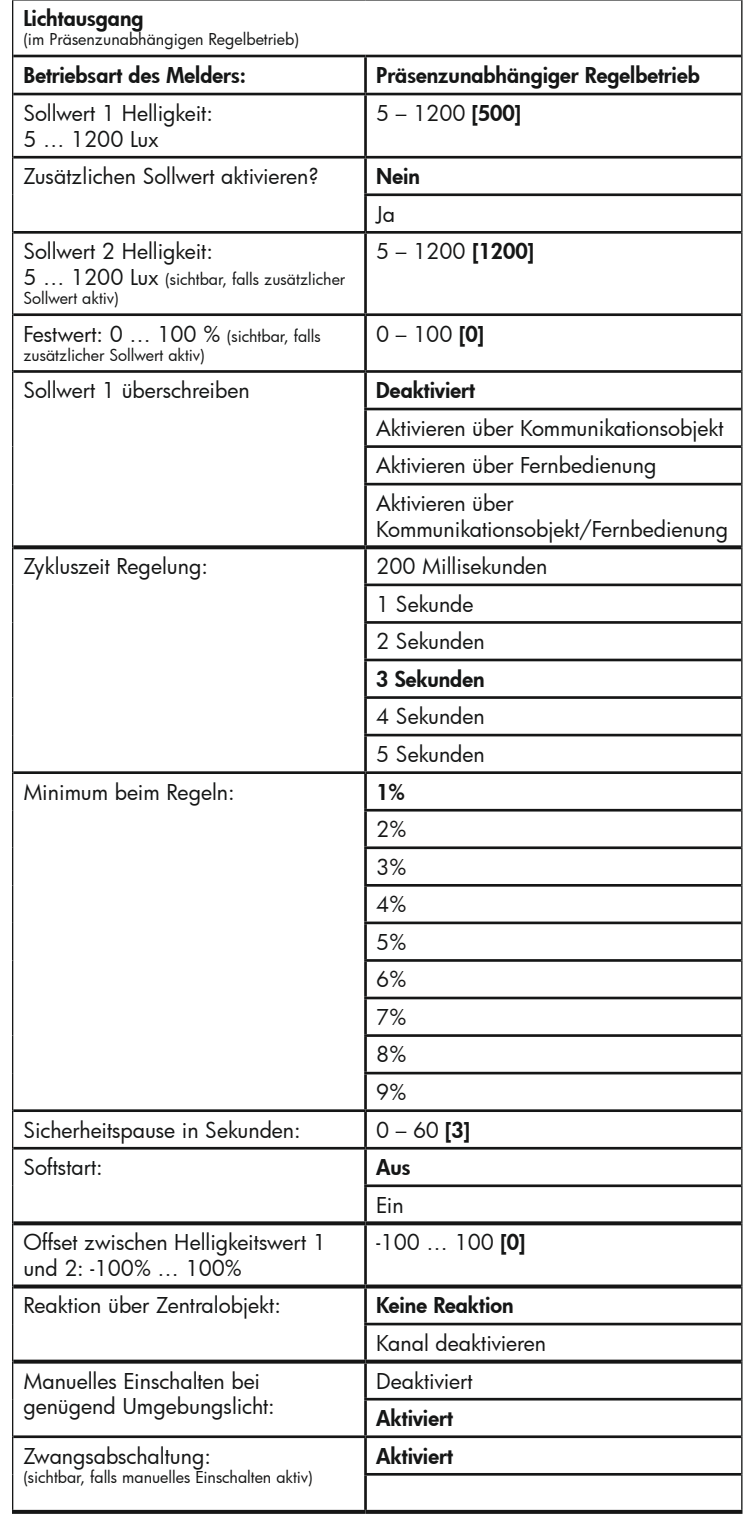

14

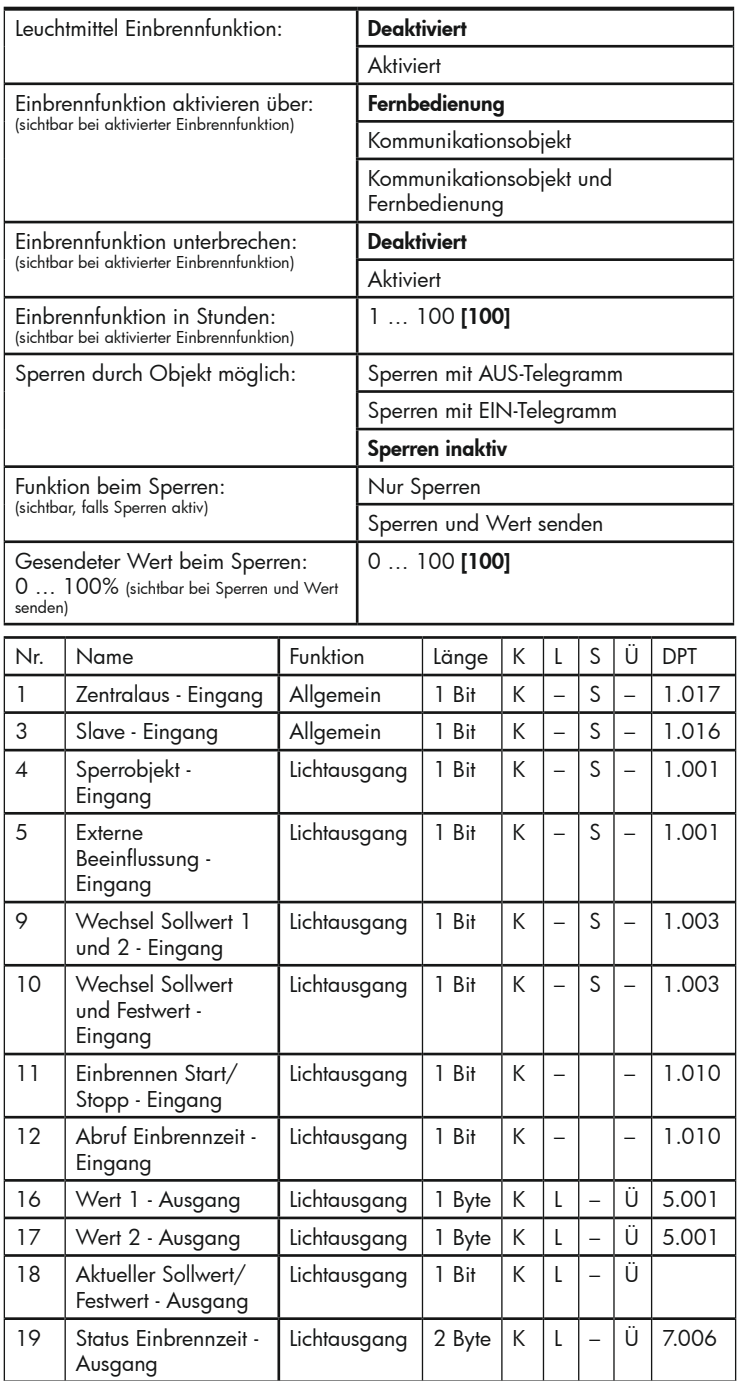

# 8 MASTER-SLAVE-SYSTEME / PRÄSENZMELDER IM SLAVE-BETRIEB

Soll ein Bereich überwacht werden, der größer als der Erfassungsbereich eines Melders ist, so können zusätzlich Melder im Slave-Betrieb eingesetzt werden.

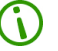

Zwei Master-Melder in einem Beleuchtungssystem können zu Problemen führen. Da beide Master Helligkeitsauswertungen vornehmen und Nachlaufzeiten vorgeben und sich gegenseitig optisch beeinflussen, kann es zu Störungen sowohl im Regelbetrieb als auch im Schaltbetrieb kommen.

In einem Master-Slave-System steuern beliebig viele Slaves einen Master an. Der Master übernimmt die komplette logische Auswertung, wie die Helligkeitserkennung oder die Vorgabe der Nachlaufzeit. Die Slaves vergrößern die Reichweite und dienen einzig der Bewegungserkennung. Sobald sie eine Bewegung registrieren, senden sie diese Information an den Master.

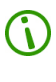

Bei einem Master-Slave-System wird die Helligkeitsmessung vom Master durchgeführt. Sollwerte und Helligkeitsschwellen werden bei ihm überwacht und ausgewertet. Diese Werte beziehen sich immer auf den Montageort des Masters.

Bei einfachen Systemen genügt es, alle Slave-Ausgänge mit dem Slave-Eingang des Masters zu verbinden. Erkennt ein Slave eine Bewegung, so sendet er diese Information an den Master. Um die Telegrammlast des KNX-Busses gering zu halten, werden die Telegramme des Slaves in einem bestimmten Raster gesendet. Die Zeit zwischen den Telegrammen kann durch den Parameter "Sperrzeit Slave" geändert werden. Zeiten von weniger als 30 s sind nicht zu empfehlen. Diese sind für Spezialfälle reserviert. Die eingestellte Zeit darf nicht größer als die Hälfte der im Master hinterlegten Nachlaufzeit sein.

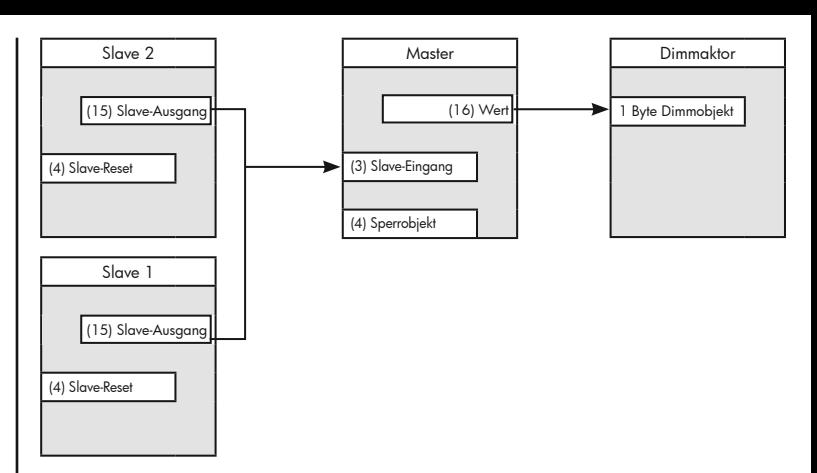

Bei Systemen, die gesperrt werden können, wird diese Information auch von den Slaves benötigt, damit diese bei Wegnahme der Sperre eine erneute Bewegungserkennung starten können. In diesem Fall senden die Slaves auch außerhalb ihres Zeitrasters ein Telegramm.

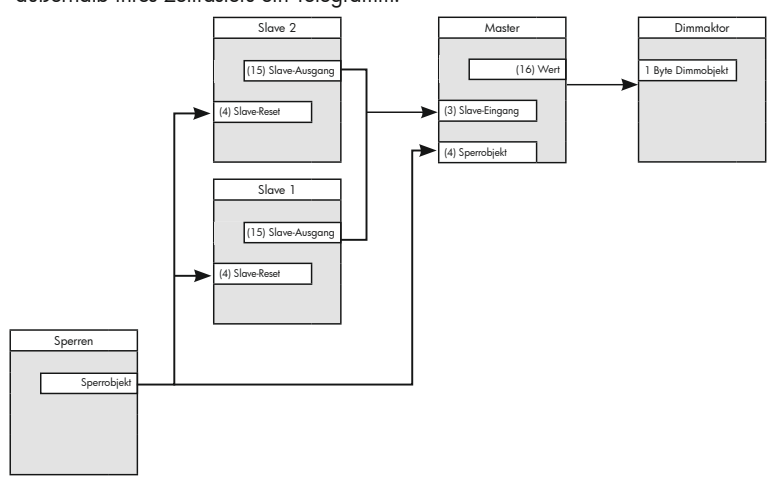

Ein **B.E.G.** KNX-Präsenzmelder besitzt neben den Grundfunktionen Master und Slave (Lichtausgang) noch drei HKL-Kanäle. Folgende Möglichkeiten bestehen bei der Parametrierung:

- 1. Melder arbeitet als reiner Master,
- 2. Melder arbeitet als Master und besitzt zusätzlich HKL-Kanäle,
- 3. Melder arbeitet als reiner Slave.
- 4. Melder arbeitet als Slave und besitzt zusätzlich HKL-Kanäle.

Der Slave-Eingang eines Masters wirkt sich immer gemeinsam auf den Lichtausgang und auf die HKL-Blöcke aus.

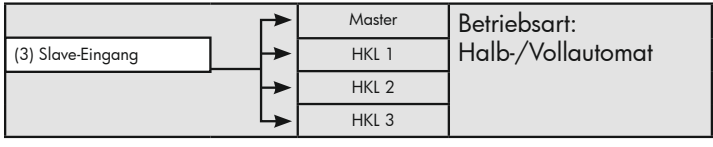

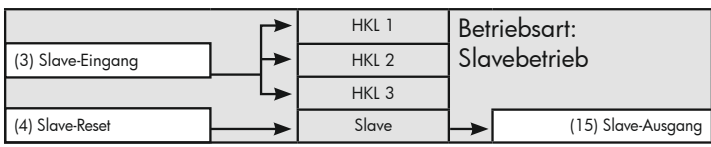

Im nachfolgenden Beispiel wird der Master von zwei Slaves angesteuert. Slave 2 besitzt zusätzlich einen HKL-Kanal. Dieser HKL-Kanal wird ebenfalls von Slave 1 getriggert. Der HKL-Kanal darf keine Lichtquelle schalten, da in diesem Fall die Lichtregelung des Masters beeinflusst wird.

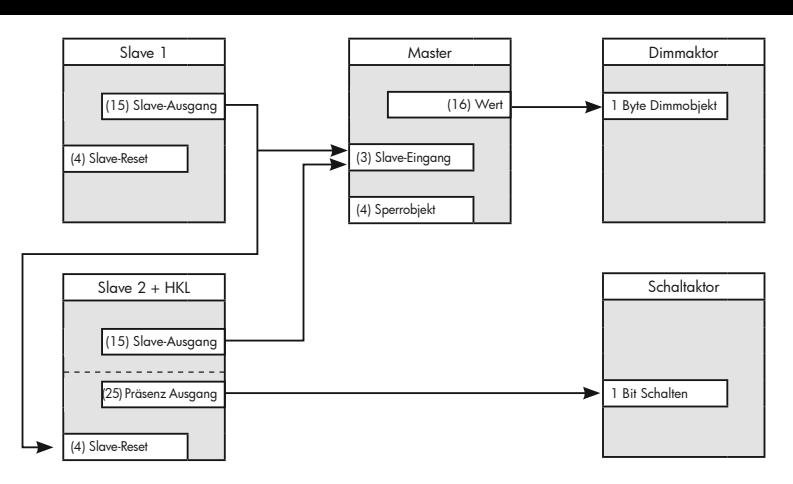

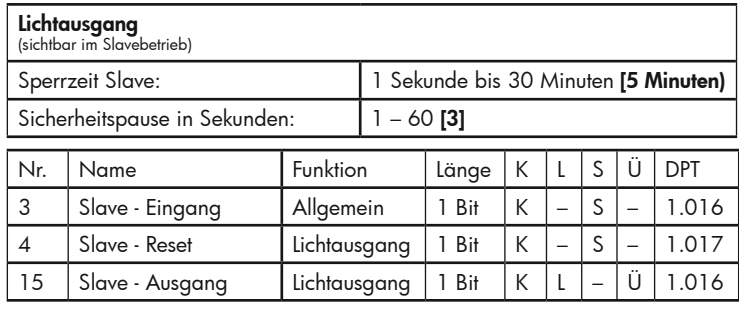

#### 8.1 Sonderfall: Master-Master-System

Im Regelfall ist es nicht ratsam, zwei Mastergeräte, die jeweils eine Lichtgruppe steuern, in einem Raum zu betreiben, da sich die beiden Master in ihrer Lichtregelung gegenseitig beeinflussen.

Es gibt jedoch auch Anwendungsfälle, die ein Master-Master-System erfordern.

#### Beispiel Klassenzimmer:

Es sind zwei Lichtgruppen vorhanden, die jeweils unabhängig mit einem Taster schaltbar sind. Folglich gibt es in dem Raum zwei unterschiedliche Gruppen, die im Halbautomatikmodus betrieben werden. Für jede Lichtgruppe ist also ein Master erforderlich.

Um zu gewährleisten, dass die Bewegungserfassung im Raum einheitlich erfolgt, wird jeweils ein HKL-Kanal mit dem Slave-Eingang des jeweils anderen Masters verbunden. Der HKL-Kanal muss ohne Einschaltverzögerung und mit einer sehr kurzen Nachlaufzeit konfiguriert werden. So wird die Bewegungsinformation im ganzen Raum ausgetauscht, und jede Lichtgruppe kann trotzdem autonom geschaltet werden.

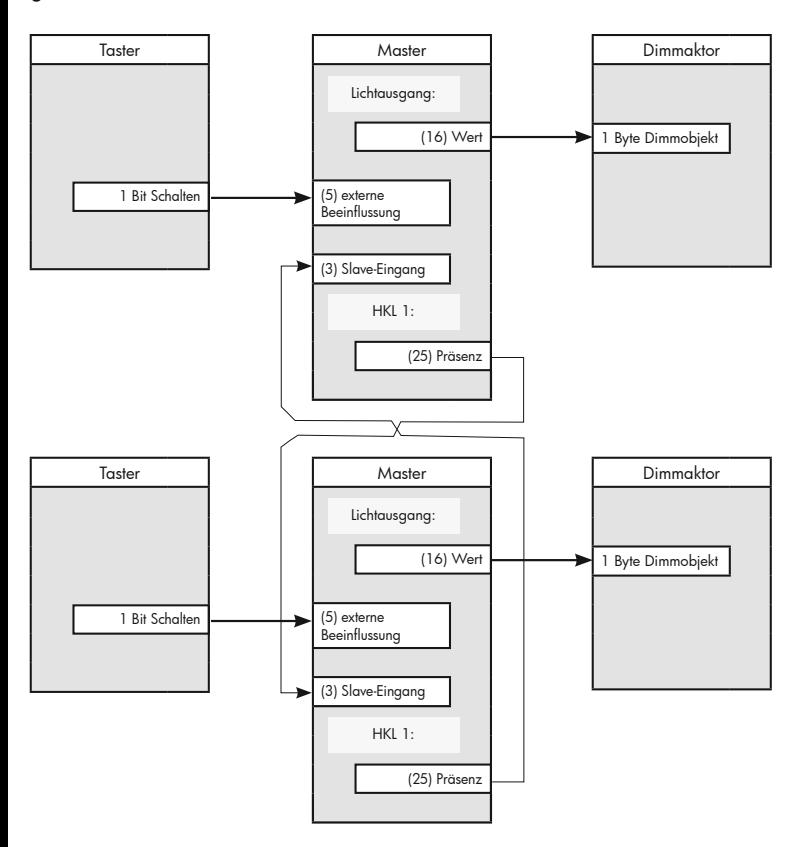

#### 9 LICHTSENSOR EINSTELLUNGEN

#### 9.1 Reflexionsfaktor

Der Präsenzmelder umfasst einen Lichtsensor zur Messung der Helligkeit. Da der Melder an der Zimmerdecke montiert wird, findet auch die Lichtmessung an der Decke statt. Dabei wird das Licht gemessen, das als Sonnenlicht und Kunstlicht im Raum vorhanden ist und zur Decke reflektiert wird. Es wird jedoch nicht das gesamte Licht reflektiert, da der Reflexionsgrad stark von der Bodenbeschaffenheit oder dem Mobiliar beeinflusst wird. Der an der Decke gemessene Lichtwert entspricht somit nicht der Raumhelligkeit. Daher muss der Reflexionsgrad ermittelt und der KNX-Präsenzmelder an die jeweiligen Gegebenheiten angepasst werden.

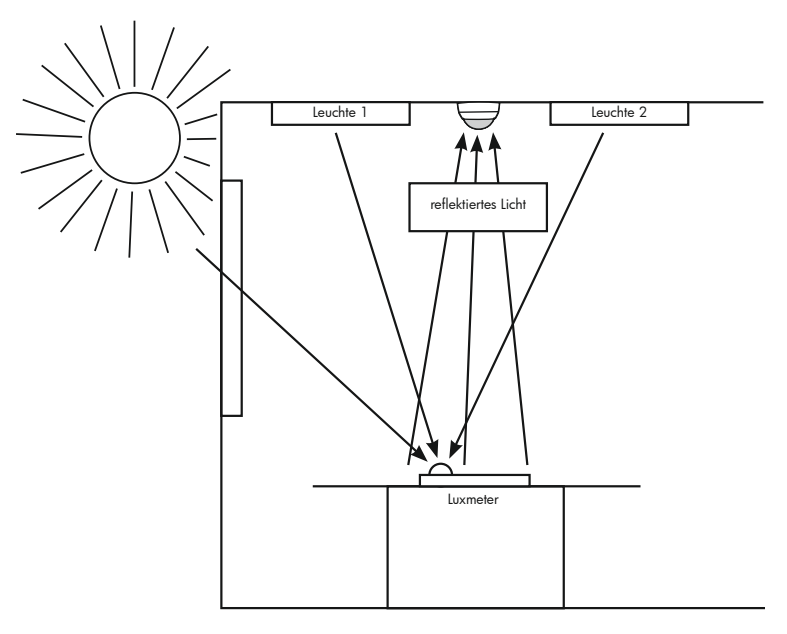

Zur Ermittlung des Reflexionsgrades bitte wie folgt vorgehen:

1. Die Beleuchtung einschalten. Im Fall von Leuchtstofflampen ist es ratsam, diese mindestens 10 Minuten brennen zu lassen, damit sie aufgewärmt sind und ihre maximale Helligkeit erreichen.

2. Ein Luxmeter an dem Ort positionieren, an dem der gewünschte Luxwert erreicht werden soll, z. B. auf einem Arbeitsplatz, und den Luxwert messen.

3. Die Helligkeit an der Zimmerdecke, also am Präsenzmelder, ermitteln. Dazu das Luxmeter an die Position des Präsenzmelders halten.

Das Verhältnis der an der Decke gemessenen Helligkeit zur am Arbeitsplatz gemessenen Helligkeit stellt den Reflexionsgrad dar.

#### Beispiel:

Gemessener Wert Decke 300 Lux Gemessener Wert Tisch 600 Lux

Es ergibt sich ein Verhältnis von 1:2, so dass ein Reflexionsfaktor von 1/2 eingestellt werden muss.

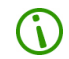

Es wird darauf hingewiesen, dass sich in der Praxis beispielsweise aufgrund von Schwankungen im Tageslicht (vorbeiziehende Wolken), auf dem Schreibtisch befindlichen Unterlagen (weißes oder dunkles Blatt Papier) oder der Stellung von Jalousielamellen der Reflexionsfaktor laufend ändert, so dass es Abweichungen zum gewünschten / eingestellten Sollwert geben kann.

# Allgemeine Einstellungen

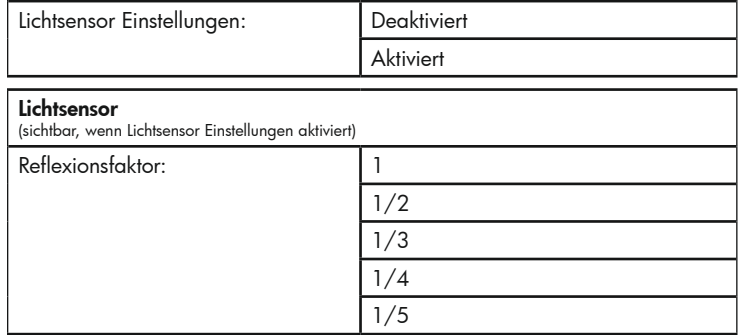

#### 9.2 Senden des Lichtwertes / Korrekturwert

Der gemessene Lichtwert kann auf den KNX-Bus gesendet werden. Nach Freigabe dieser Funktion werden die entsprechenden Objekte sichtbar. Dabei kann gewählt werden, ob der Lichtwert zyklisch oder bei Änderung gesendet wird. Für das zyklische Senden kann ein Zeitabstand definiert werden, für die Änderung des Lichtwertes die Höhe der Änderung.

Stimmt der auf den Bus gesendete Luxwert nicht mit dem gemessenen Wert überein, so kann dieser noch feinkalibriert werden.

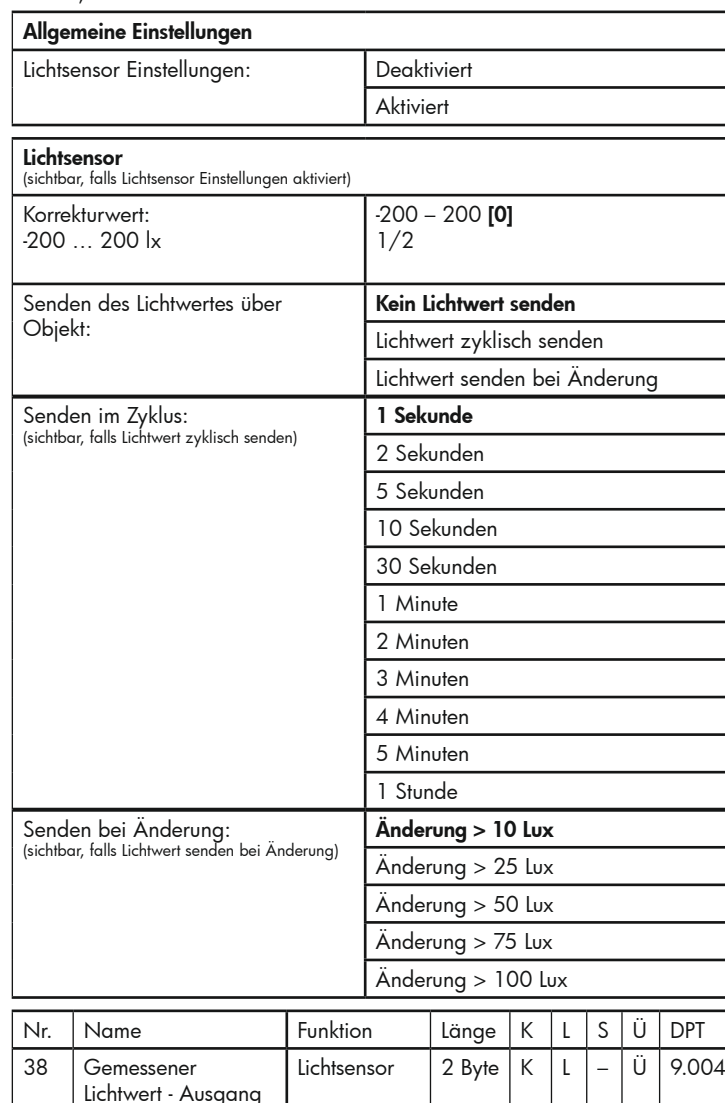

# 10. KOMMUNIKATIONSOBJEKTE

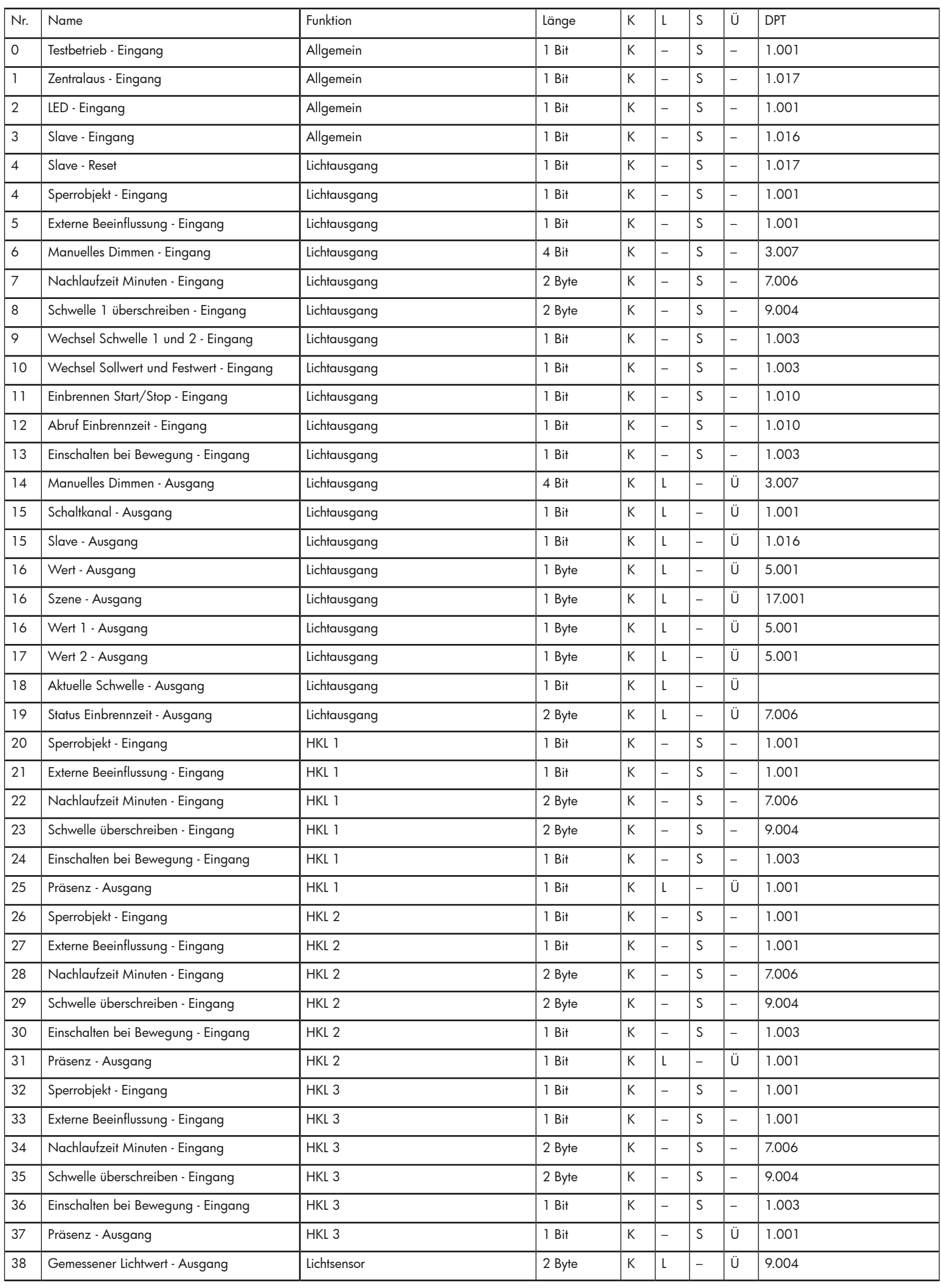